# **User Manual**

# **Part 1: I-8090 3-axis encoder card Part 2: I-8091 2-axis stepping/servo control card**

# **I-8090 Contents \_**

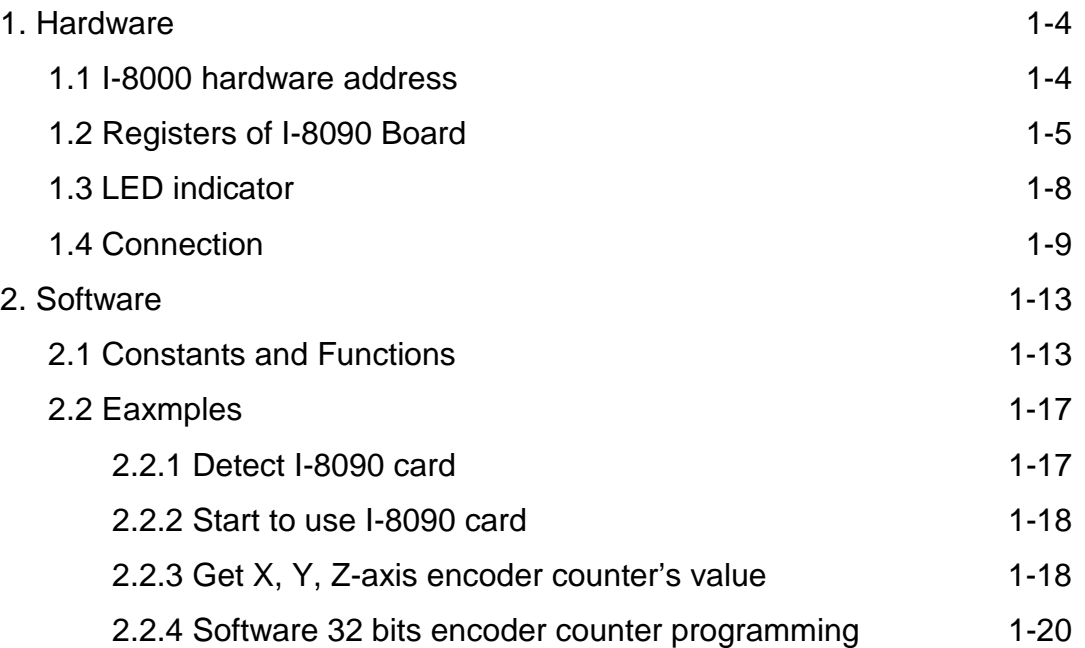

# **I-8091 Contents \_**

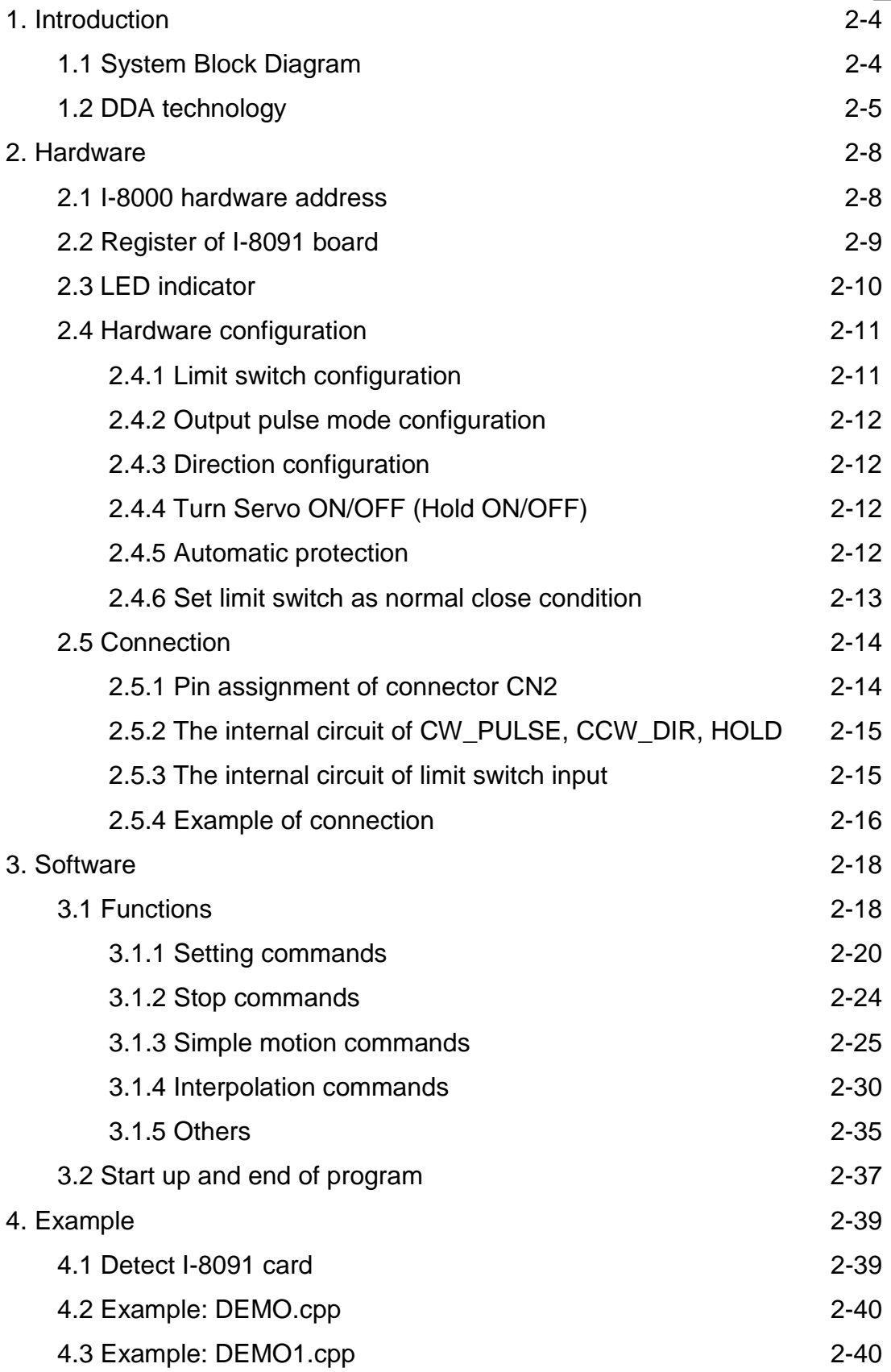

# **I-8090**

# **3-axis encoder card**

# **User Manual**

# **Version 1.0 06/2001 Edition**

**Warranty: All products manufactured by ICP DAS are warranted against defective materials for one year from the date of delivery to the original purchaser**

**Warning: ICP DAS assumes no liability for damage consequent to the use of this product. ICP DAS reserves the right to change this manual at any time without notice. The information furnished by ICP DAS is believed to be accurate and reliable. However, no responsibility is assumed by ICP DAS for it's use, nor for any infringements of patents or other rights of third parties resulting from it's use.**

**Copyright Copyright 2001 by ICP DAS. All right are reserved**

**Trademark**

**The names used for identification only maybe registered trademarks of their respective companies.**

# **I-8090 3-axis encoder card**

I-8090 is a 3-axis encoder counter board on I-8000 platform. I-8090 encoder card has internal digital filter, 16 bits counter and high counting rate 1Mpps. The application of I-8090 board is position/distance measurement, velocity measurement, feedback for motor control, handwheel input and so on.

A system including I-8000 (main system), I-8091 (2-axis stepping/servo control card), I-8090 (3-axis encoder card) can be implemented as a standalone motion controller system for low cost automatical machine.

## **Features**

- $\bullet$  I-8000 series.
- 3-axis, 16 bits encoder counter.
- 32 bits encoder counter by software.
- ! Maximum counting rate : 1M pulse/sec.
- ! Differential input A+, A-, B+, B-, C+, C-.
- ! Quadrant counting mode, CW/CCW counting mode, Pulse/Dir counting mode.
- 2500V optical isolation

# **8090 Contents \_**

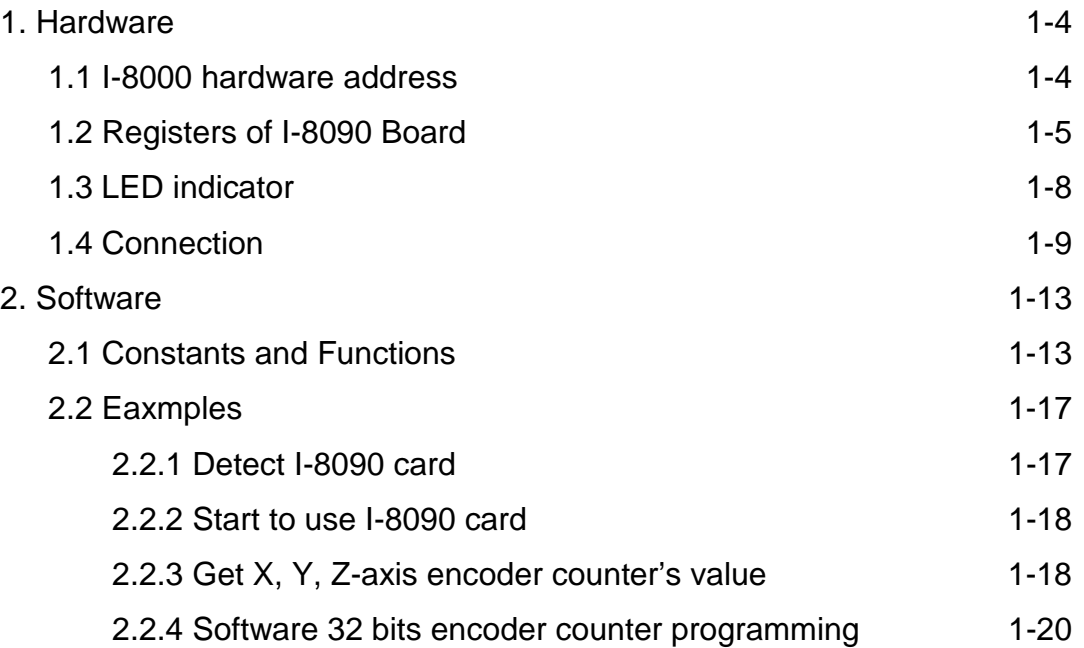

# **1. Hardware**

# **1.1 I-8000 hardware address**

The hardware address of I-8000 main system is fixed as following table. There are 4 slots I-8000 and 8 slots I-8000.

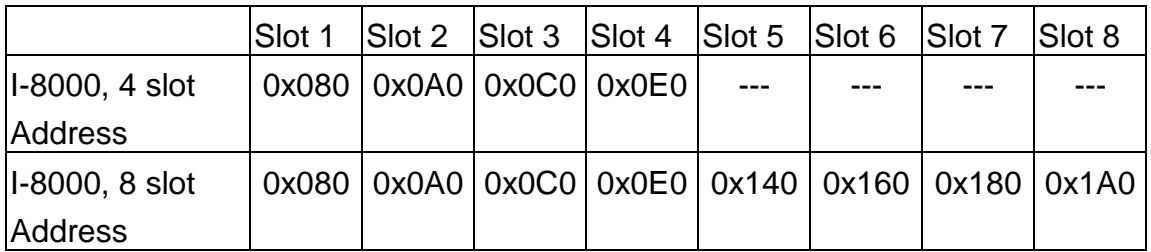

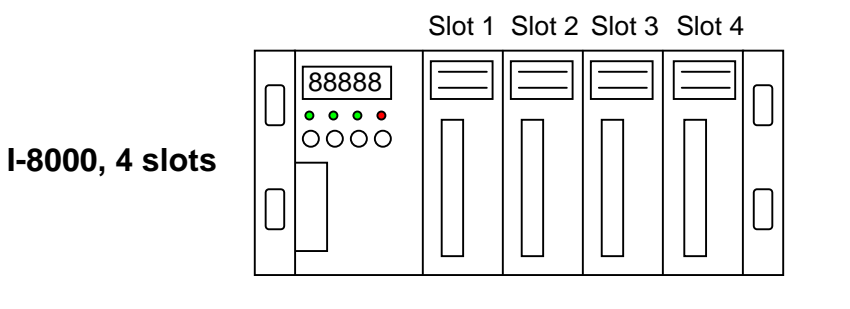

Slot 1 Slot 2 Slot 3 Slot 4 Slot 5 Slot 6 Slot 7 Slot 8

**I-8000, 8 slots**

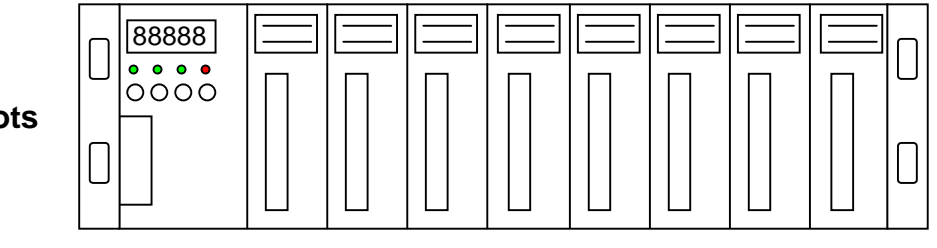

Fig(1) I-8000 hardware address

# **1.2 Registers of I-8090 board**

The **I-8090** card's registers table as following.

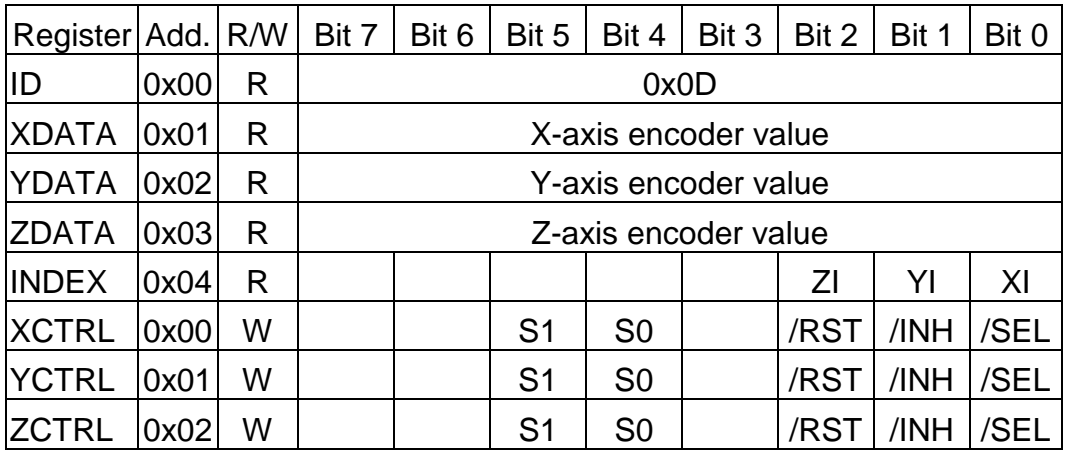

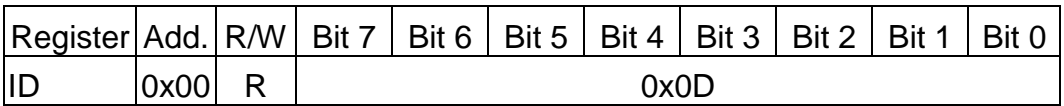

The ID register is read only and its value is fixed as 0x0D. User can check this register to identify I-8090 card or not.

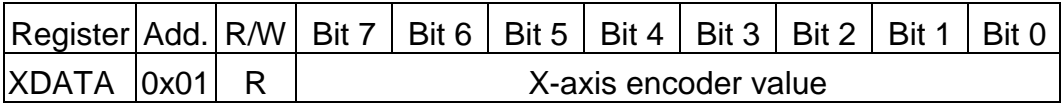

XDATA: the X-axis encoder counter value can be read out from this register. The low byte value of 16 bits encoder counter can be read out when set /SEL=0 (XCTRL register), the high byte can be read out when set /SEL=1 (XCTRL register).

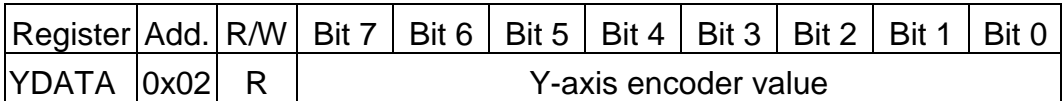

YDATA : the Y-axis encoder counter value can be read out from this register. The low byte value of 16 bits encoder counter can be read out when set /SEL=0 (YCTRL register), the high byte can be read out when set /SEL=1 (YCTRL register).

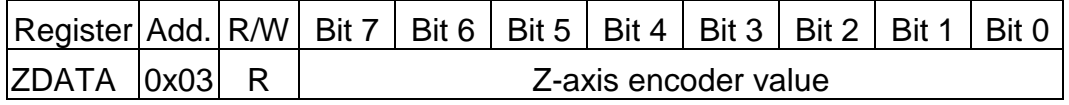

ZDATA : the Z-axis encoder counter value can be read out from this register. The low byte value of 16 bits encoder counter can be read out when set

http://www.icpdas.com 1-5 1-5

/SEL=0 (ZCTRL register), the high byte can be read out when set /SEL=1 (ZCTRL register).

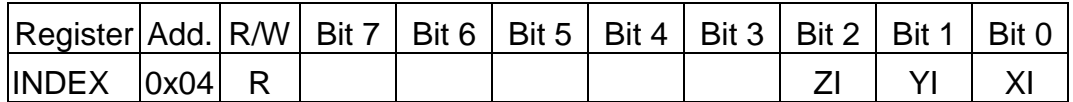

The index input C+/C- can read out from this register. These bits are active high.

XI : indicate the index of X-axis (C+/C- input).

YI : indicate the index of Y-axis (C+/C- input).

ZI : indicate the index of Z-axis (C+/C- input).

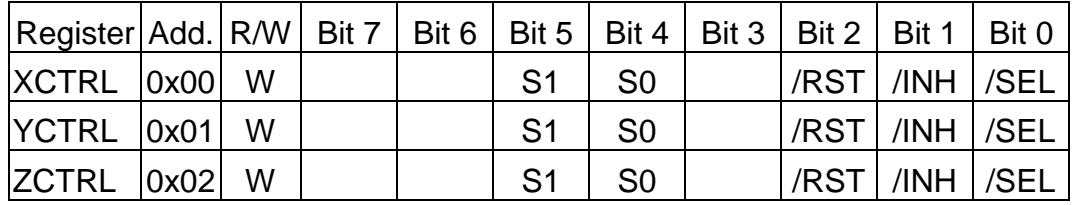

The XCTRL,YCTRL and ZCTRL register are control registers for X-axis, Y-

axis, Z-axis respectively.

**/RST** : reset counter to zero

- **/INH** : inhibit the counter data latch. This bit must be set 0 before read out the counter value to inhibit the counter data latch to DATA registers.
- **/SEL** : to select low byte or high byte for reading the counter value.
	- 0 : low byte
	- 1 : high byte

**S1, S0** : to select counting mode

**00** : quadrant counting mode

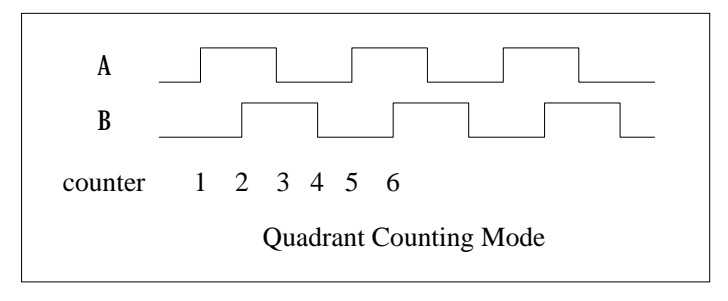

Fig(2) Quadrant counting mode

**01** : CW/CCW counting mode

http://www.icpdas.com 1-6 1-6

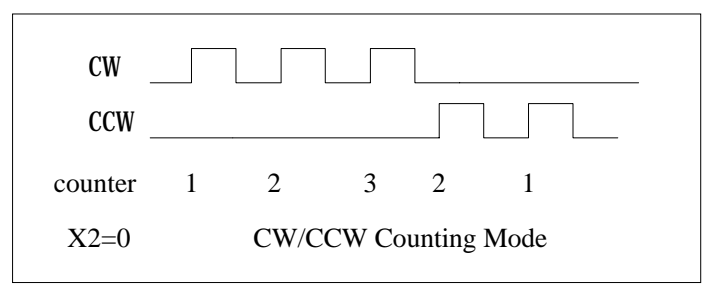

Fig(3) CW/CCW counting mode

**10** : Pulse/Direction counting mode

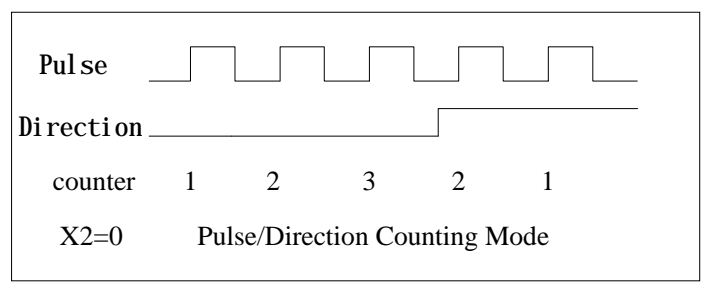

Fig(4) Pulse/Direction counting mode

Example: assign counting mode

x\_mode=y\_mode=z\_mode=0x00; card[cardNo].ctrl1 =  $0x07$  | x\_mode; card[cardNo].ctrl2 =  $0x07$  | y\_mode; card[cardNo].ctrl $3 = 0 \times 07$  | z mode; outportb(card[cardNo].base + WR1, card[cardNo].ctrl1); outportb(card[cardNo].base + WR2, card[cardNo].ctrl2); outportb(card[cardNo].base + WR3, card[cardNo].ctrl3);

Example: read X-axis encoder value

card[cardNo].ctrl1  $&0$ = 0xFC; //1111 1100 low byte outportb(card[cardNo].base + WR1, card[cardNo].ctrl1); value = inportb(card[cardNo].base + RD1); card[cardNo].ctrl1  $= 0x01$ ; //0000 0001 high byte outportb(card[cardNo].base + WR1, card[cardNo].ctrl1); value += inportb(card[cardNo].base + RD1)\*256; card[cardNo].ctrl1 |= 0x03; //0000 0011 outportb(card[cardNo].base + WR1, card[cardNo].ctrl1);

http://www.icpdas.com 1-7 1-7 ICPDAS

## **1.3 LED Indicator**

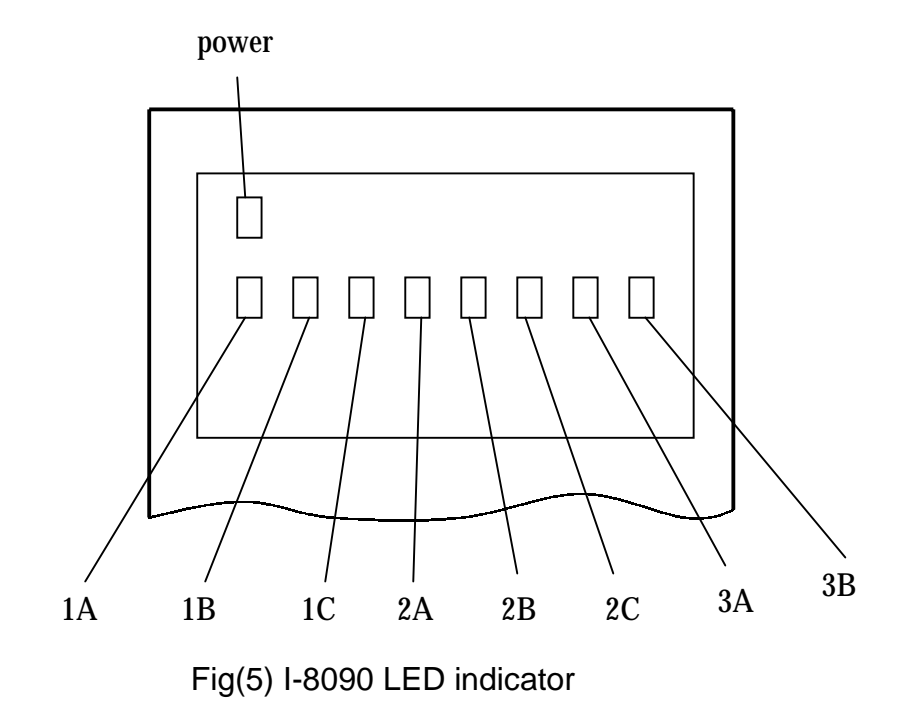

Where

- 1A, 1B, 1C indicate X-axis's 1A+/1A-, 1B+/1B-, 1C+/1C- signal input.
- 2A, 2B, 2C indicate Y-axis's 2A+/2A-, 2B+/2B-, 2C+/2C- signal input.
- 3A, 3B, indicate Z-axis's 3A+/3A-, 3B+/3B- signal input.

# **1.4 Connection**

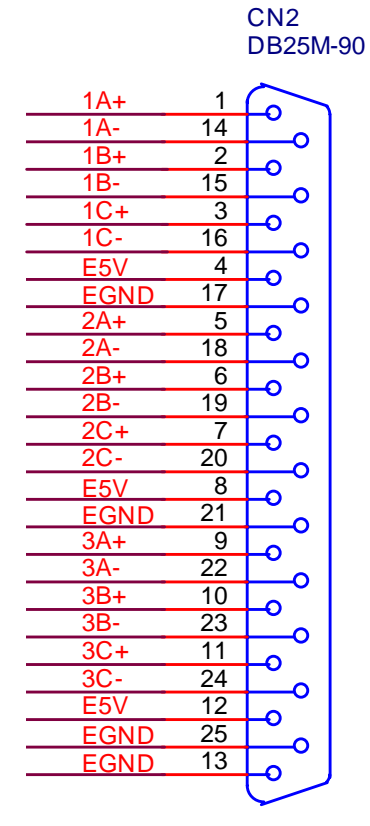

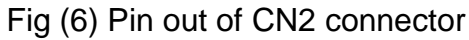

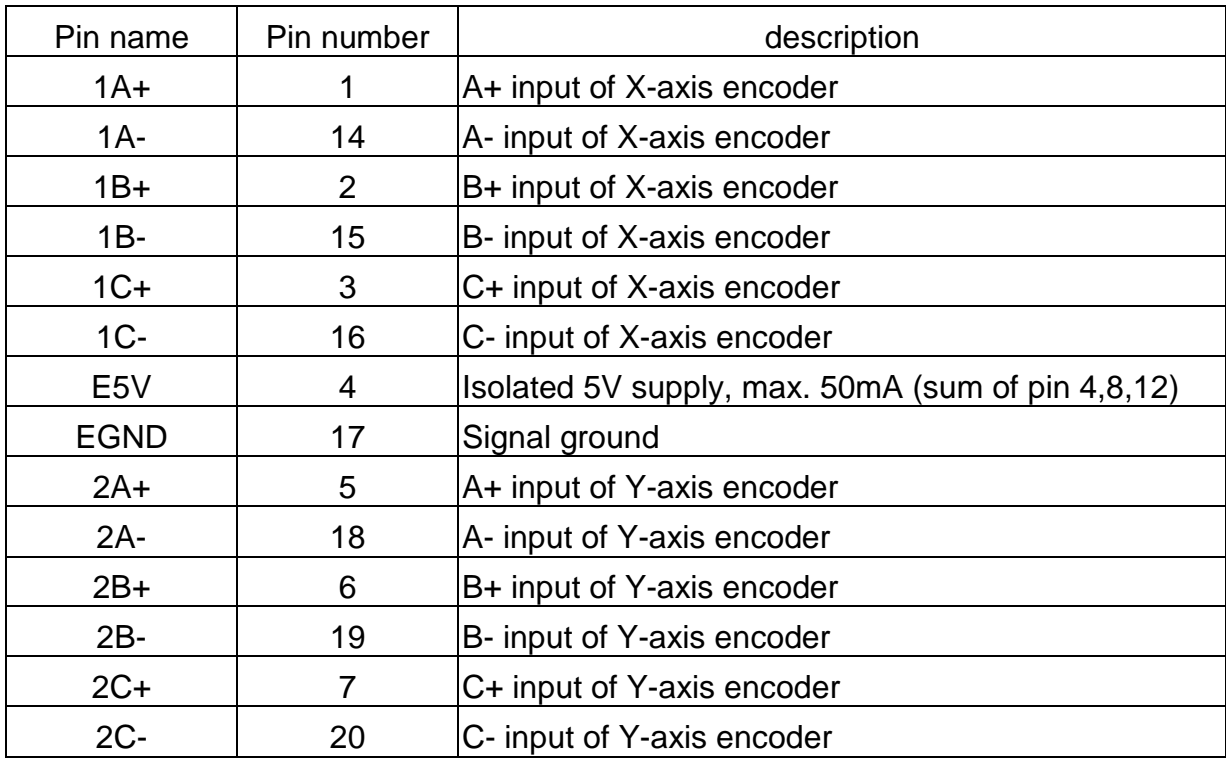

Table of CN2 connector

http://www.icpdas.com 1-9 1-9

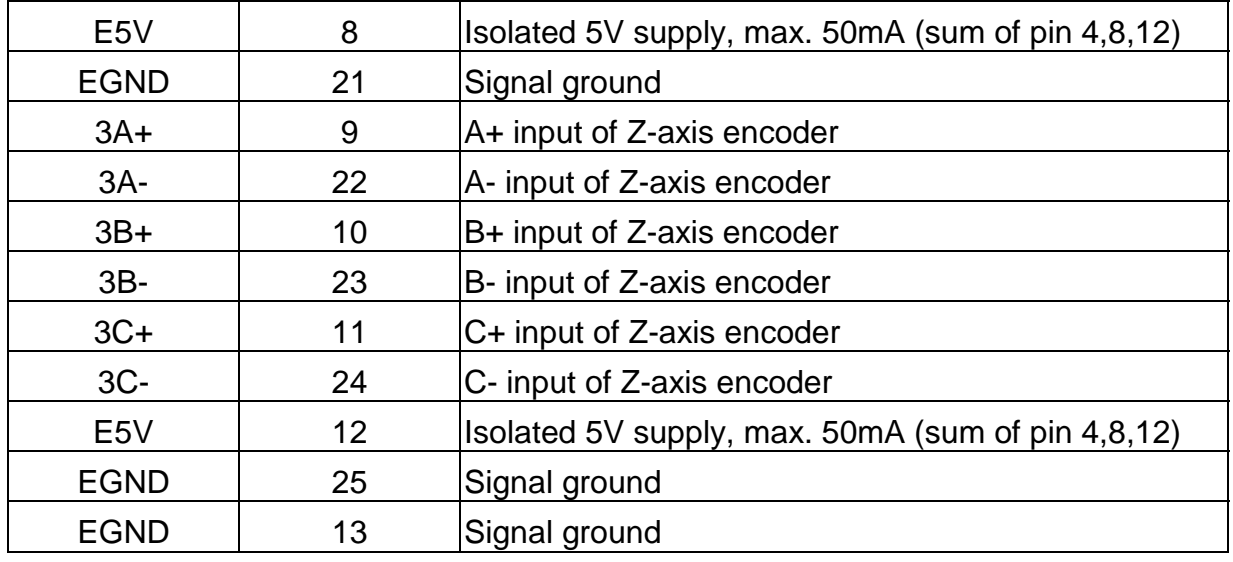

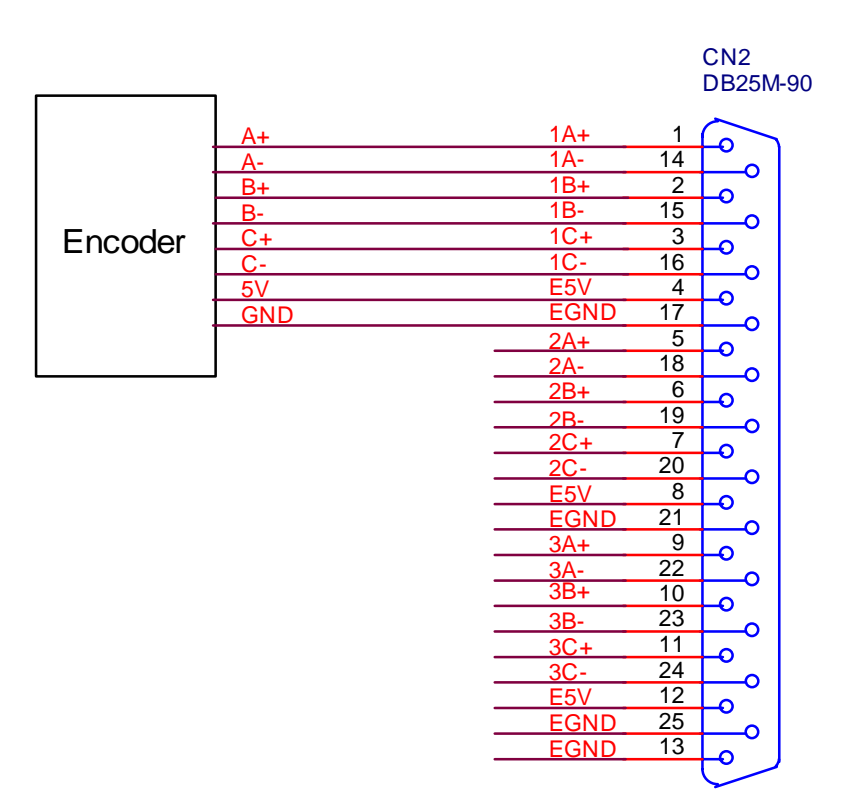

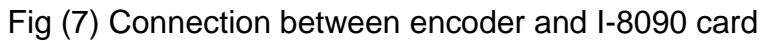

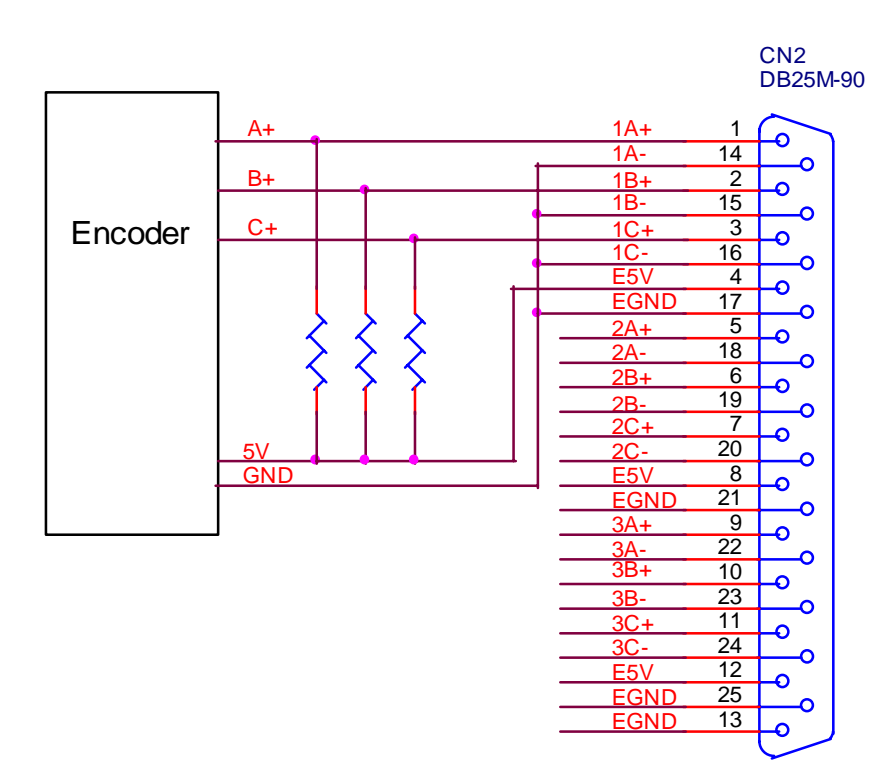

Fig (8) Connection between open collecter type encoder and I-8090 card

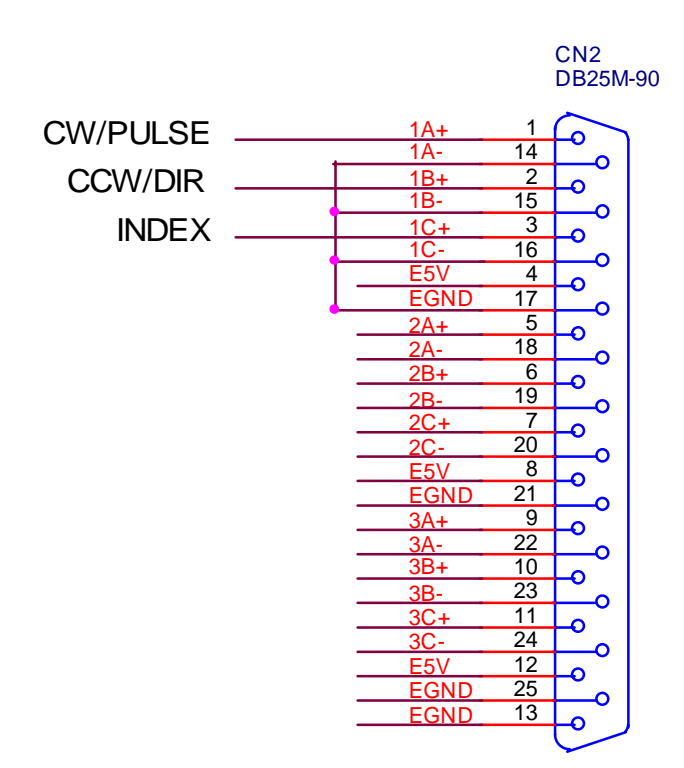

Fig (9) The connection for CW/CCW or Pulse/Direction counting mode

http://www.icpdas.com 1-11 ICPDAS

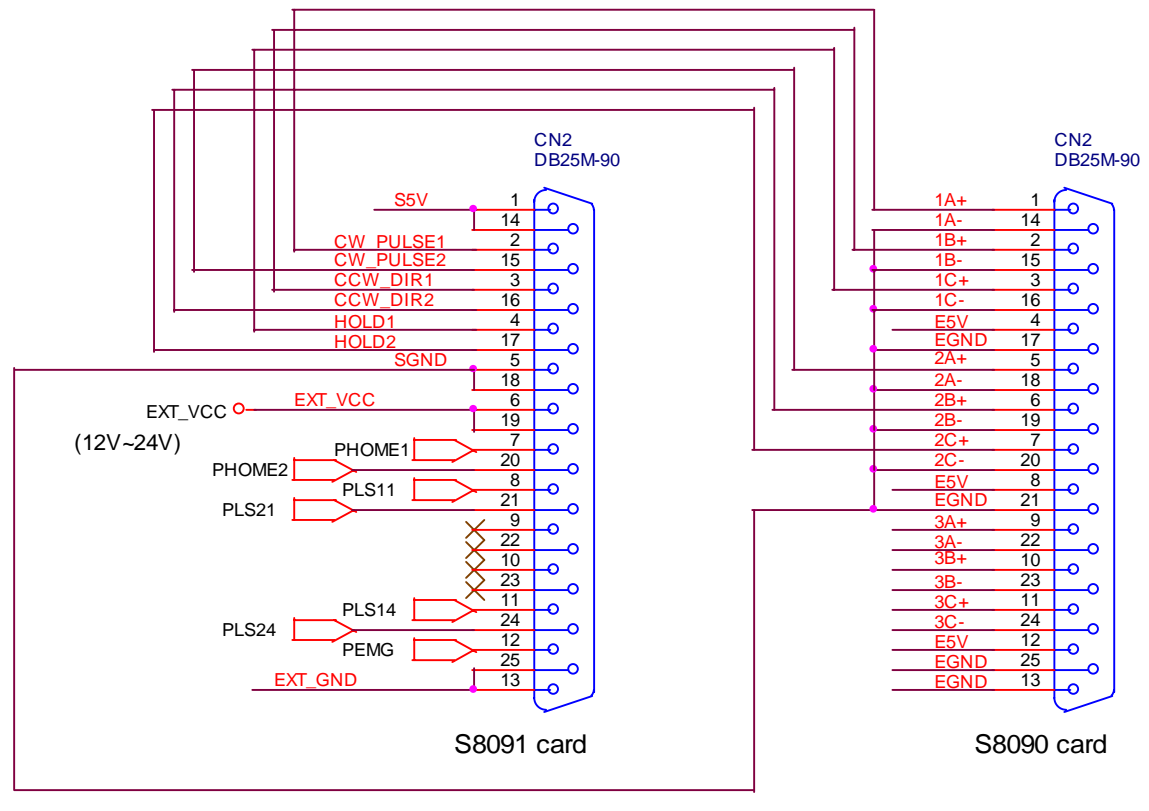

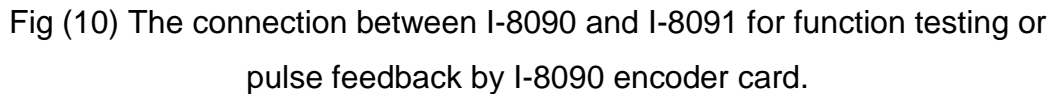

# **2. Software \_**

User's applications could be compiled under DOS Turbo/Borland C/C++ environment. It should be include i8090.h and i8090.LIB to compile the target execution file. The execution files can be downloaded under I-8000 main system (execute 7188x.exe), and then run the target execution file as under PC system. About the I-8000's resource or environment, please refer to the manual of I-8000 system or its software programming guide.

The following section will introduce the I-8090's functions and examples.

## **2.1 constants and functions**

#### **Constants**

#define YES 1  $#define NO 0$ #define ON 1  $#define OFF = 0$ 

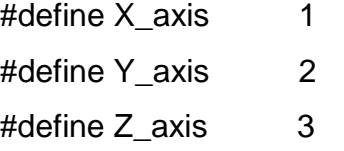

#define ENC\_QUADRANT 0x00 #define ENC\_CW\_CCW 0x10 #define ENC\_PULSE\_DIR\_0x20

### **Functions**

### **(1) unsigned char i8090\_REGISTRATION(unsigned char cardNo,**

#### **unsigned int address)**

In order to distinguish more than one I-8090 card in I-8000 platform, the I-8090 cards should be registrated before using it. This command will assign a card number="cardNo" to I-8090 card address="address". If there is not I-8090 at the given address, this command will return "NO".

cardNo: 0~19, assign the address as which card.

http://www.icpdas.com 1-13 1-13

address: hardware address which defined at chapter 1.1 Return: "YES" : registration successful "NO" : registration failure.

Example: This example will assign I-8090 card address=0x080 as CARD1 (1). Then initial the I-8090 card and reset X,Y,Z axis encoder counter value to 0.

```
#define CARD1 1
```
…

i8090\_REGISTRATION(CARD1, 0x080); i8090\_INIT\_CARD(CARD1, ENC\_QUADRANT, ENC\_QUADRANT, ENC\_QUADRANT); i8090\_RESET\_ENCODER(CARD1, X\_axis); i8090\_RESET\_ENCODER(CARD1, Y\_axis); i8090\_RESET\_ENCODER(CARD1, Z\_axis);

**(2) void i8090\_INIT\_CARD(unsigned char cardNo,**

 **unsigned char x\_mode, unsigned char y\_mode, unsigned char z\_mode)**

This command will reset all three axis's counter value of "cardNo" card, and assign its counting mode. The counting mode (S1,S0) has been explained in registers XCTRL, YCTRL, ZCTRL.

cardNo: 0~19, select which card.

x mode, y mode, z mode: select the counting mode.

0x00 : quadrant counting mode

0x10 : CW/CCW counting mode

0x20 : Pulse/Direction counting mode

Example:

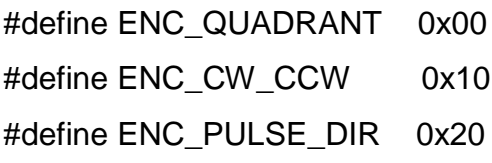

http://www.icpdas.com 1-14 1-14 ICPDAS

# i8090\_INIT\_CARD(CARD1, ENC\_QUADRANT, ENC\_QUADRANT, ENC\_QUADRANT);

# **(3) unsigned int i8090\_GET\_ENCODER(unsigned char cardNo, unsigned char axis)**

This command will return the counter value of the selected "axis" and "cardNo".

cardNo: 0~19, select which card.

axis : select which axis.

1 : X-axis

- 2 : Y-axis
- 3 : Z-axis

return : a 16 bits unsigned integer value.

# **(4) void i8090\_RESET\_ENCODER(unsigned char cardNo, unsigned**

### **char axis)**

This command will reset the counter value of the selected "axis" and "cardNo".

cardNo: 0~19, select which card.

axis : select which axis.

- 1 : X-axis
- 2 : Y-axis
- 3 : Z-axis

#### **(5) unsigned char i8090\_GET\_INDEX(unsigned char cardNo)**

It will return the "INDEX" register's value of the selected "cardNo" card. cardNo: 0~19, select which card.

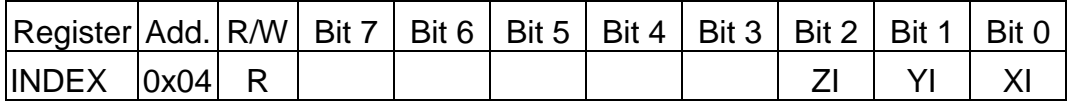

The index input C+/C- can read out from this register. These bits are active high.

XI : indicate the index of X-axis.

- YI : indicate the index of Y-axis.
- ZI : indicate the index of Z-axis.

#### **32 bits encoder counts command sets**

#### **(6) void i8090\_ENCODER32\_ISR(unsigned char cardNo)**

- **(7) void i8090\_RESET\_ENCODER32(unsigned char cardNo, unsigned char axis)**
- **(8) long i8090\_GET\_ENCODER32(unsigned char cardNo, unsigned char axis)**

cardNo: 0~19, select which card.

axis : select which axis.

1 : X-axis

- 2 : Y-axis
- 3 : Z-axis

The above three commands provided a software method to get 32 bits encoder counts.

The **i8090\_ENCODER32\_ISR(unsigned char cardNo)** command calculates the difference pulse between present and last time, and then add this difference into a *"long type"* variable. According to this idea, so, the **i8090\_ENCODER32\_ISR()** command should be executed periodically in 2~10ms by timer interrupt or manually call it.

The **i8090\_RESET\_ENCODER32((unsigned char cardNo, unsigned char axis)** command can reset the *"long type"* variable to zero.

The **long i8090\_GET\_ENCODER32(unsigned char cardNo, unsigned char axis)** command can return the value of the *"long type"* variable.

## **2.2 examples**

#### **2.2.1 Detect I-8090 card**

```
//---------------------------------------------------
// detect i8090,i8091,i8092 card
//---------------------------------------------------
#include "8000.h"
#include "i8090.h"
#define i8090 0x0d
#define i8091 0x0e
#define i8092 0x0f
#define NOCARD 0x00
#define MAX_SLOT_NO 8
unsigned int PortAddress[8]={0x080, 0x0a0, 0x0c0, 0x0e0, 0x140, 0x160,
0x180, 0x1a0};
//---------------------------------------------------
void main ()
{
unsigned char slot,temp;
  for (slot=0; slot<MAX_SLOT_NO; slot++)
  { 
   temp=inportb(PortAddress[slot]);
   switch (temp)
   {
     case i8090: //i8090 3-axis encoder card
         Print("Slot %d = i8090\r\n",SlotNum);
         return i8090;
     case i8091: //i8091 2-axis stepping card
         Print("Slot %d = i8091\r\n",SlotNum);
         return i8091;
     case i8092: //i8092
         Print("Slot %d = i8092\r\n",SlotNum);
```
http://www.icpdas.com 1-17 1-17 ICPDAS

```
return i8092;
     default:
         Print("Slot %d = No Card\r\n",SlotNum);
         return NOCARD;
   };
   Delay(500);
  };
}
```
#### **2.2.2 Start to use I-8090 card**

```
#define CARD1 1
 if (i8090_REGISTRATION(CARD1, PortAddress[0])==YES)
 {
    i8090_INIT_CARD(CARD1, ENC_QUADRANT, ENC_QUADRANT,
                      ENC_QUADRANT);
    i8090_RESET_ENCODER(CARD1, X_axis);
   i8090_RESET_ENCODER(CARD1, Y_axis);
    i8090_RESET_ENCODER(CARD1, Z_axis);
 }
 else
 {
    Print(" Not found I-8090 card in slot 0!");
    return;
```

```
 }
```
### **2.2.3 Get X, Y, Z-axis encoder counter's value**

```
 unsigned int i8090_GET_ENCODER(unsigned char cardNo, unsigned char
axis)
{
unsigned int value;
```

```
 switch (axis)
 {
```
case X\_axis:

```
http://www.icpdas.com 1-18 1-18
```

```
card[cardNo].ctrl1 &= 0xFC; //1111 1100 low byte
outportb(card[cardNo].base + WR1, card[cardNo].ctrl1);
value = inportb(card[cardNo].base + RD1);
```
card[cardNo].ctrl1  $|= 0x01$ ; //0000 0001 high byte outportb(card[cardNo].base + WR1, card[cardNo].ctrl1); value += inportb(card[cardNo].base + RD1)\*256;

 card[cardNo].ctrl1 |= 0x03; //0000 0011 outportb(card[cardNo].base + WR1, card[cardNo].ctrl1); break;

#### case Y\_axis:

card[cardNo].ctrl2  $&0$ xFC; //1111 1100 low byte outportb(card[cardNo].base + WR2, card[cardNo].ctrl2); value = inportb(card[cardNo].base + RD2);

card[cardNo].ctrl2  $|= 0x01$ ; //0000 0001 high byte outportb(card[cardNo].base + WR2, card[cardNo].ctrl2); value += inportb(card[cardNo].base + RD2)\*256;

```
 card[cardNo].ctrl2 |= 0x03; //0000 0011
 outportb(card[cardNo].base + WR2, card[cardNo].ctrl2);
 break;
```
#### case Z\_axis:

card[cardNo].ctrl $3$  &= 0xFC: //1111 1100 low byte outportb(card[cardNo].base + WR3, card[cardNo].ctrl3); value = inportb(card[cardNo].base + RD3);

card[cardNo].ctrl $3$  = 0x01; //0000 0001 high byte outportb(card[cardNo].base + WR3, card[cardNo].ctrl3); value += inportb(card[cardNo].base + RD3)\*256;

```
 card[cardNo].ctrl3 |= 0x03; //0000 0011
outportb(card[cardNo].base + WR3, card[cardNo].ctrl3);
```
http://www.icpdas.com 1-19 1-19 ICPDAS

```
 break;
     default : break;
   }
   return value;
}
```
#### **2.2.4 Software 32 bits encoder counter programming**

```
//--------------------------------------------------------------------
```
// demo1.cpp for I-8090 card

// This program demostrates the software 32 bits encoder method by

// void i8090\_ENCODER32\_ISR(unsigned char cardNo);

```
// void i8090_RESET_ENCODER32(unsigned char cardNo, unsigned char
axis);
```
// long i8090 GET ENCODER32(unsigned char cardNo, unsigned char axis);

```
//--------------------------------------------------------------------
```
// v1.0 4/7/2001

```
//
```
//--------------------------------------------------------------------

#include <dos.h>

#include <math.h>

#include "8000.h"

#include "i8090.h"

#define i8090 0x0d #define i8091 0x0e #define i8092 0x0f #define NOCARD 0x00

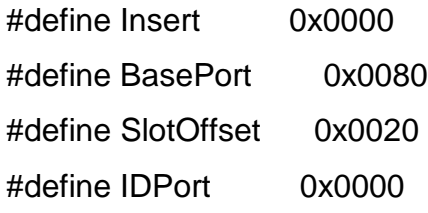

http://www.icpdas.com 1-20 1-20 ICPDAS

```
http://www.icpdas.com 1-21 1-21 ICPDAS
  #define CARD1 1
  #define CARD2 2
  #define MAX_SLOT_NO 8
  unsigned int PortAddress[8]={0x080, 0x0a0, 0x0c0, 0x0e0, 0x140, 0x160,
  0x180, 0x1a0};
  //--------------------------------------------------------------------
  long x_value;
  long y_value;
  long z_value;
  unsigned char index;
  unsigned char x_index;
  unsigned char y_index;
  unsigned char z_index;
  unsigned char i8090Slot;
  //--------------------------------------------------------------------
  //--------------------------------------------------------------------
  void ShowLedValue(long value,unsigned char axis)
  {
  long j;
  unsigned char negative_value;
   if (value<0) negative value=1;
    else negative_value=0;
    value=labs(value);
    j=value-10*(value/10);
   if (negative_value) Show5DigitLedWithDot(0x05, j);
    else Show5DigitLed(0x05, j);
    value=value/10;
    j=value-10*(value/10);
```

```
 Show5DigitLed(0x04, j);
  value=value/10;
  j=value-10*(value/10);
  if (axis==Z_axis) Show5DigitLedWithDot(0x03, j);
  else Show5DigitLed(0x03, j);
  value=value/10;
  j=value-10*(value/10);
  if (axis==Y_axis) Show5DigitLedWithDot(0x02, j);
  else Show5DigitLed(0x02, j);
  value=value/10;
  j=value-10*(value/10);
  if (axis==X_axis) Show5DigitLedWithDot(0x01, j);
  else Show5DigitLed(0x01, j);
}
//---------------------------------------------------
void ShowCardName(unsigned char SlotNum)
{
unsigned char temp;
  Show5DigitLed(0x05, SlotNum);
  temp=inportb(PortAddress[SlotNum]);
  switch (temp)
  {
    case i8090: //i8090 3-axis encoder card
          Show5DigitLedSeg (0x01, 0x7F);
          Show5DigitLedSeg (0x02, 0x7E);
          Show5DigitLedSeg (0x03, 0x7B);
          Show5DigitLedSeg (0x04, 0x7E);
          break;
    case i8091: //i8091 2-axis stepping card
          Show5DigitLedSeg (0x01, 0x7F);
          Show5DigitLedSeg (0x02, 0x7E);
          Show5DigitLedSeg (0x03, 0x7B);
          Show5DigitLedSeg (0x04, 0x30);
```
http://www.icpdas.com 1-22 ICPDAS

```
http://www.icpdas.com 1-23 ICPDAS
             break;
      default:
             Show5DigitLedSeg (0x01, 0x01);
             Show5DigitLedSeg (0x02, 0x01);
             Show5DigitLedSeg (0x03, 0x01);
             Show5DigitLedSeg (0x04, 0x01);
             break;
    };
  }
  //---------------------------------------------------
  unsigned char CardSearch(unsigned char SlotNum)
  {
  unsigned char temp;
     temp=inportb(PortAddress[SlotNum]);
     ShowCardName(SlotNum);
     switch (temp)
     {
       case i8090: //i8090 3-axis encoder card
            Print("Slot %d = i8090 \hbox{h}", SlotNum);
             return i8090;
      case i8091: //i8091 2-axis stepping card
            Print("Slot %d = i8091 \r\n\ln", SlotNum);
             return i8091;
      default:
        Print("Slot %d = No Card\r\n", SlotNum);
             return NOCARD;
    };
  }
  //---------------------------------------------------------------------------------
  void main ()
  {
  unsigned char j;
```

```
http://www.icpdas.com 1-24 1-24 ICPDAS
  int key,ShowAxis;
    i8090Slot=99;
    for (j=0; j<MAX_SLOT_NO; j++)
    {
     if (CardSearch(j)==i8090) i8090Slot=j;
     Delay(500);
    };
    if (i8090Slot==99)
    {
    Print("Not found i8090 card in 8 slot!\r\n");
     return;
    }
    i8090_REGISTRATION(CARD1, PortAddress[i8090Slot]);
    i8090_INIT_CARD(CARD1, ENC_QUADRANT, ENC_QUADRANT,
  ENC_QUADRANT);
    i8090_RESET_ENCODER(CARD1, X_axis);
   i8090_RESET_ENCODER(CARD1, Y_axis);
    i8090_RESET_ENCODER(CARD1, Z_axis);
    i8090_RESET_ENCODER32(CARD1, X_axis);
    i8090_RESET_ENCODER32(CARD1, Y_axis);
   i8090_RESET_ENCODER32(CARD1, Z_axis);
    Print("-----------------------------------------------------------------------\r\n");
    Print(" i8090 DEMO1 program demo1.PRJ, demo1.cpp, i8090.lib
  \r\n");
   Print(" 32 bits encoder demostration \forallr\landn");
    Print("-----------------------------------------------------------------------\r\n");
   Print("Press any key to stop...\r\n");
    ClearSystemKey();
    ShowAxis=0;
    do
```
## {

Delay(5); //delay 5ms

//---------------------------------------------------

// i8090\_ENCODER32\_ISR(CARD1) should be called in 2~10ms

// or call it by a timer interrupt service routine by 2~10ms

//---------------------------------------------------

i8090\_ENCODER32\_ISR(CARD1);

```
 //---------------------------------------------------
```
 x\_value = i8090\_GET\_ENCODER32(CARD1, X\_axis); y\_value = i8090\_GET\_ENCODER32(CARD1, Y\_axis); z\_value = i8090\_GET\_ENCODER32(CARD1, Z\_axis);  $index = i8090_GET_NIDEX(CARD1);$  $x$ \_index = index & 0x01;  $y \text{ index} = (\text{index } 8 \text{ 0x02}) >> 1;$ z index = (index  $& 0x04$ ) >> 2; if (IsSystemKey()) { key=GetSystemKey(); ClearSystemKey(); switch (key) { case SKEY\_DOWN: ShowAxis++; if (ShowAxis>2) ShowAxis=0; break; case SKEY\_UP: ShowAxis--; if (ShowAxis<0) ShowAxis=2;

break;

```
 };
 }
```
http://www.icpdas.com 1-25 1-25

```
 switch (ShowAxis)
   {
     case 0: ShowLedValue(x_value,X_axis); break;
     case 1: ShowLedValue(y_value,Y_axis); break;
     case 2: ShowLedValue(z_value,Z_axis); break;
   };
   if (x_index) LedRunOff(); else LedRunOn();
   if (y_index) LedCommOff(); else LedCommOn();
   if (z_index) LedBattOff(); else LedBattOn();
 } while (!Kbhit());
```
}

# **I-8091**

# **2-axis stepping/servo motor control card**

# **User Manual**

# **Version 1.0 06/2001 Edition**

**Warranty: All products manufactured by ICP DAS are warranted against defective materials for one year from the date of delivery to the original purchaser**

**Warning: ICP DAS assumes no liability for damage consequent to the use of this product. ICP DAS reserves the right to change this manual at any time without notice. The information furnished by ICP DAS is believed to be accurate and reliable. However, no responsibility is assumed by ICP DAS for it's use, nor for any infringements of patents or other rights of third parties resulting from it's use.**

**Copyright Copyright 2001 by ICP DAS. All right are reserved**

**Trademark The names used for identification only maybe registered trademarks of their respective companies.**

# **I-8091 2-axis Stepping/Servo Motor Control Card**

The I-8091 card is a 2-axis command-type stepping motor control card on I-8000 platform, it also can be used as servo motor control (pulse input type). This card has an embedded CPU which performs motion commands transfered from I-8000 main system to increase the system performance. A 2Kbytes-FIFO is introduced as command buffer. This buffer can provide over 700ms buffer time.

A system including I-8000(main system), I-8091(2-axis stepping/servo control card), I-8090(3-axis encoder card) can be implemented as a stand along motion controller system for low cost automatical machine.

## **Features**

- $\blacksquare$  I-8000 series.
- 2-axis independent, simultaneous stepping motor control / servo motor control (pulse input type).
- Maximum pulse rate: 1Mpps.
- Maximum step counts:  $2^{32} 1$  steps.
- DOS driver.
- $\bullet$  embedded CPU.
- command type interface.
- ! 2-axis linear, 2-axis circular interpolation.
- automatic trapezoidal acceleration / deceleration.
- $\bullet$  output pulse modes : CW/CCW or pulse/direction.
- $\bullet$  output polarity can be programmable.
- 2500 Vrms optical isolated signal output.
- ! 3 optical isolated digital inputs per axis for limit switches.
- ! programmable limit switch initial condition as normal open(N.O.) or normal close(N.C.).

# **I-8091 Contents \_**

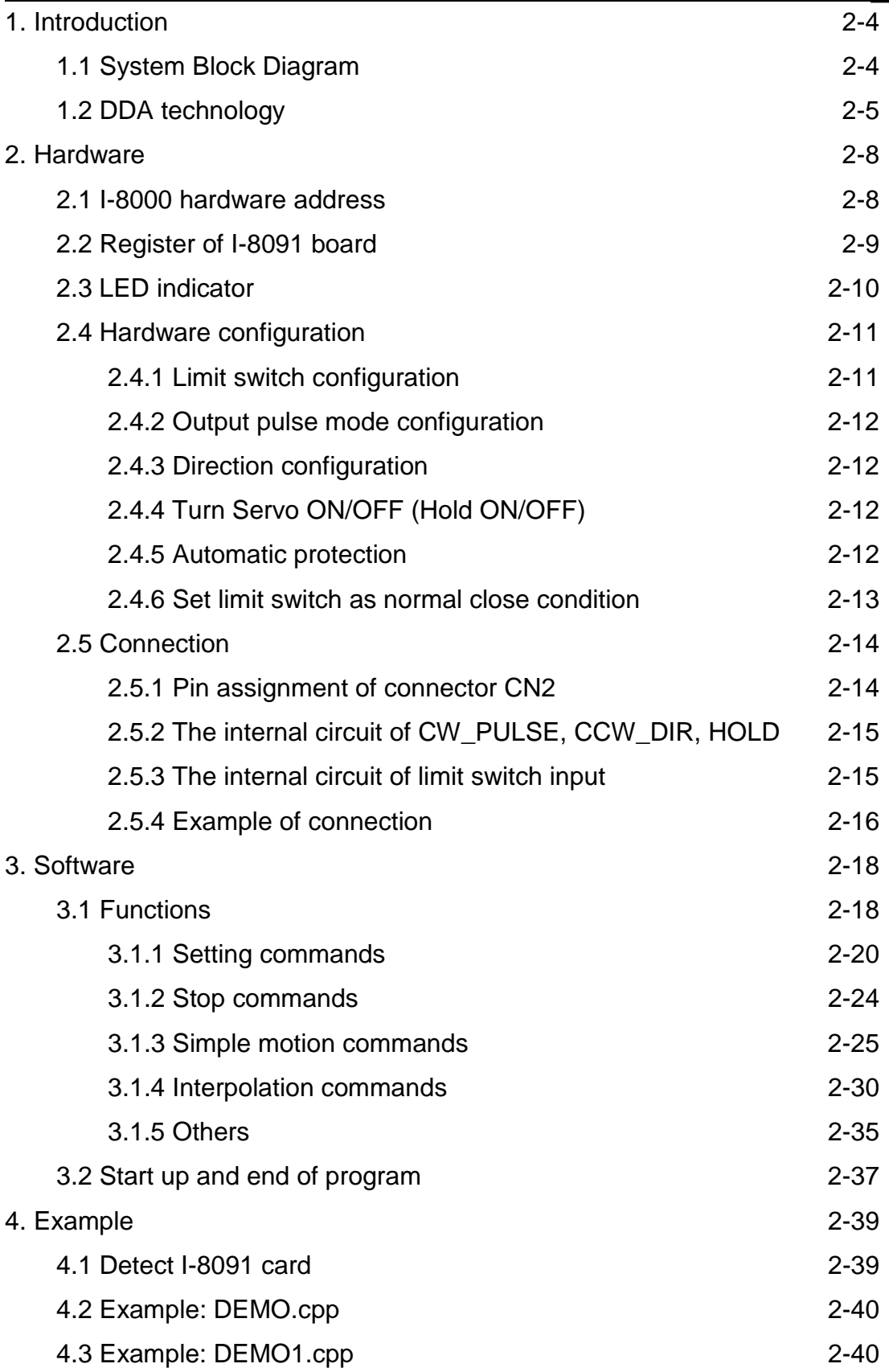

# **1. Introduction \_**

# **1.1 System Block Diagram**

The I-8091 stepping motor control card is a micro-computer controlled, 2-axis pulse generation card. It includes a 2Kbytes-FIFO to receive motion command from host, a micro-computer for profile generation and protection, 2-axis DDA chip to execute DDA function when interpolation command is used, 2500Vrms optical isolation inserted for industrial application.

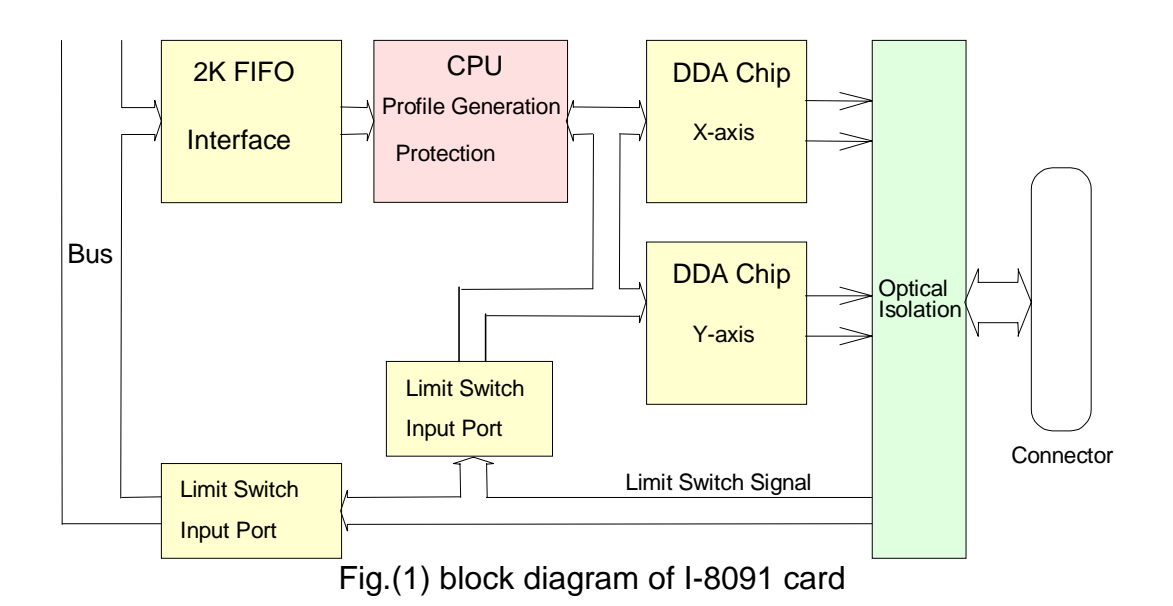

# **1.2 DDA Technology**

The DDA chip is the heart of I-8091 card, it will generate equal-space pulse train corresponding to specific pulse number during a DDA period. This mechanism is very useful to execute pulse generation and interpolation function. The DDA period can be determined by DDA cycle. Table(1) shows the relation among DDA cycle, DDA period and output pulse rate. When DDA cycle set to 1, the DDA period is equal to  $(1+1)x1.024ms = 2.048ms$ . The output pulse number can be set to 0~2047, therefore the maximum output pulse rate will be 1Mpps. The minimum output pulse rate is 3.83pps when set DDA cycle=254 (DDA period  $=$  $(254+1)x1.024ms = 261.12ms)$ .

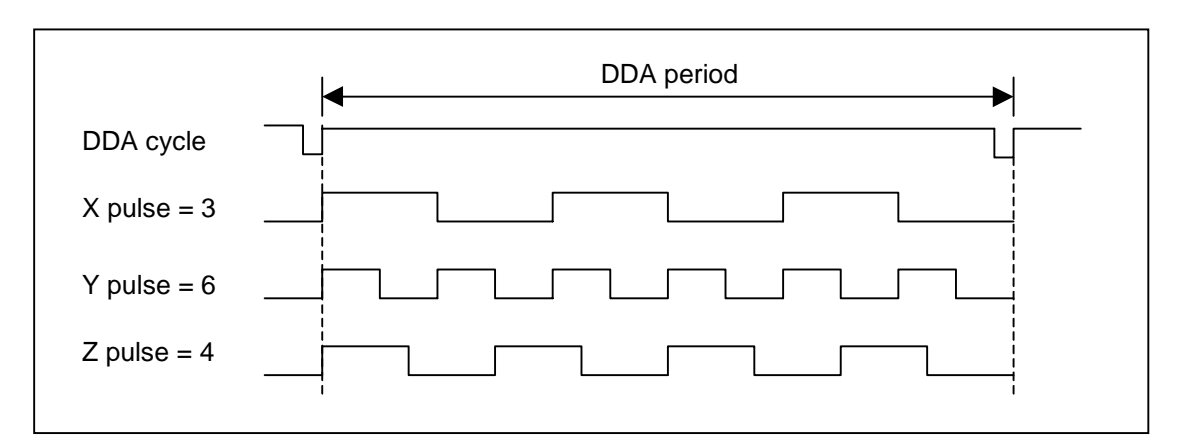

Fig.(2) DDA mechanism

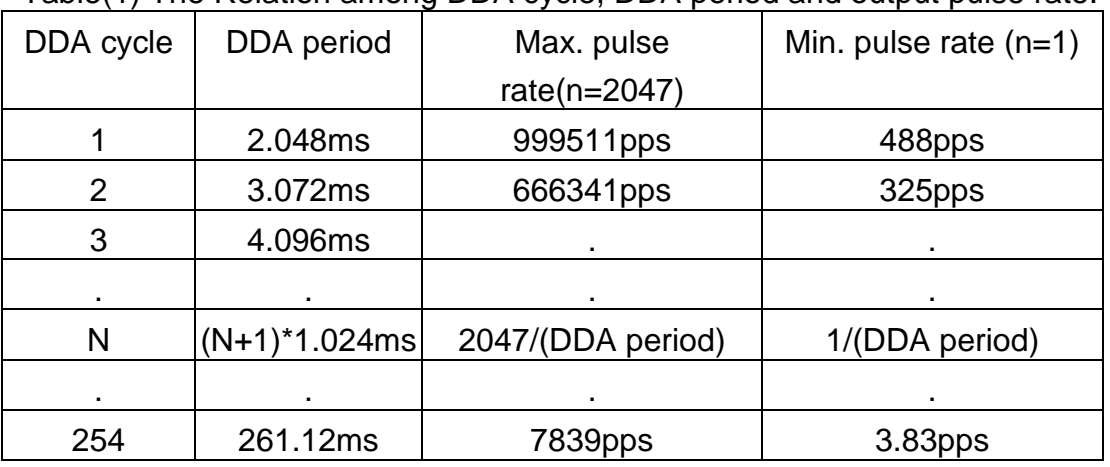

Table(1) The Relation among DDA cycle, DDA period and output pulse rate.

The DDA cycle can be set by i8091\_SET\_VAR() command which decribed in charpter 3. The selection criterion of DDA cycle was described as following.

http://www.icpdas.com 2-5 2-5 ICPDAS

(1) The required max. output pulse rate.

PRmax = Vmax\*N/60  $PRmax = (DDAcycle + 1) * 1.024ms$ 2047

PRmax : max. output pulse rate.

Vmax : max. speed (rpm).

- N : the pulse number of stepping motor per revolution. (pulse/rev).
- 2. The required speed resolution.

The maximum output pulse number is Np(0~2047), therefore the speed resolution is Vmax(max. speed)/Np. The DDA cycle can be obtained by following equation.

$$
PRmax = \frac{Np}{(DDAcycle + 1) * 1.024ms}
$$

3. When choose large DDA cycle (DDA period), it will occur vibration between different pulse input which generally can be observed during acceleration or deceleration. So, the small DDA cycle , the smooth acceleration/deceleration curve as long as the speed resolution is acceptable.

#### **Example: Stepping Motor**

The specification of stepping motor is 500 pulse/rev, max. speed 500 rpm, speed resolution 2 rpm.

The required max. pulse rate

PRmax = 500 rpm\*500/60 = 4166.67 pps

The maximum output pulse

Np = 500rpm/2rpm =250 pulse number

The DDA cycle can be calculated by follow equation

$$
PPRmax = \frac{Np}{(DDAcycle + 1) * 1.024ms}
$$
  
250  
4166.67 = 
$$
\frac{250}{(DDAcycle + 1) * 1.024ms}
$$
  
DDA cycle = 58

High Speed = 247 pulse (4166.67\*58\*0.001024) The above results means that maximum speed is 500rpm when send command i8091\_SET\_VAR(0, 58, 2, 2, 247) to I-8091 card.

#### **Example: Pulse type input Servo Motor**

The specification of servo motor is 8000 pulse/rev, max. speed 3000 rpm, speed resolution 2 rpm.

The required max. pulse rate

PRmax = 3000 rpm\*8000/60 = 400,000 pps

The maximum output pulse

 $Np = 3000$ rpm/2rpm =1500 pulse number

The DDA cycle can be calculated by follow equation

$$
PRmax = \frac{Np}{(DDAcycle + 1) * 1.024ms}
$$
  
400,000 =  $\frac{1500}{(DDAcycle + 1) * 1.024ms}$   
DDA cycle = 3

```
High Speed = 1638 pulse (400,000*4*0.001024)
```
The above results means that maximum speed is 3000rpm when send command i8091\_SET\_VAR(0, 3, 2, 2, 1638) to I-8091 card.

# **2 Hardware \_**

## **2.1 I-8000 hardware address**

The hardware address of I-8000 main system is fixed as following table. There are 4 slots I-8000 and 8 slots I-8000.

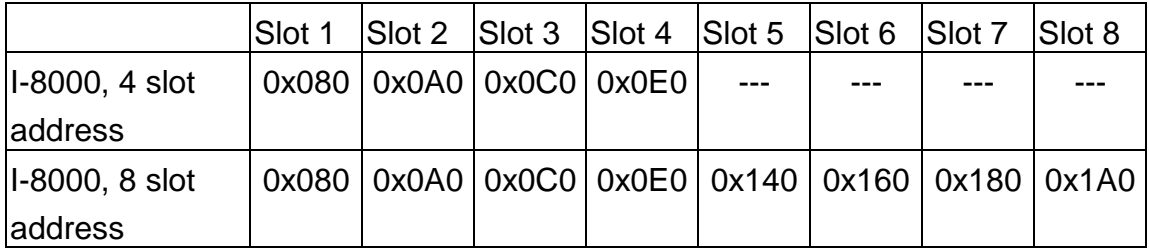

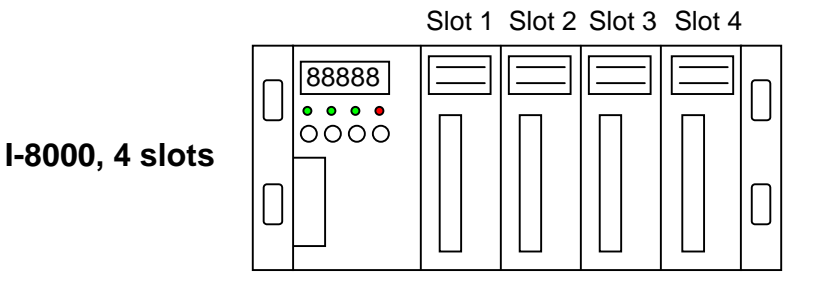

Slot 1 Slot 2 Slot 3 Slot 4 Slot 5 Slot 6 Slot 7 Slot 8

**I-8000, 8 slots**

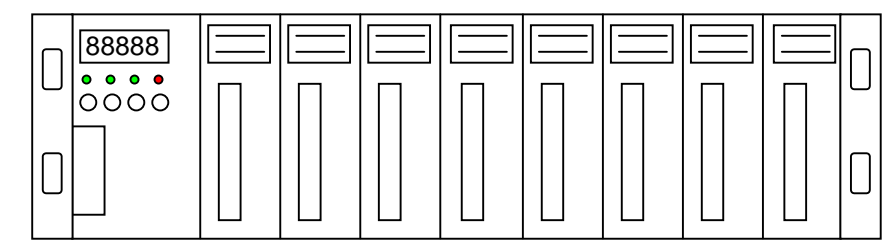

Fig.(3) I-8000 hardware address

# **2.2 Registers of I-8091 board**

The I-8091 card's registers table as following.

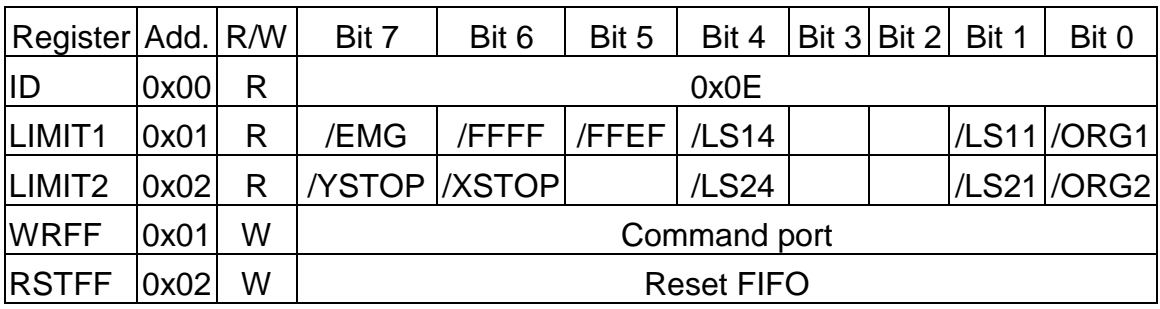

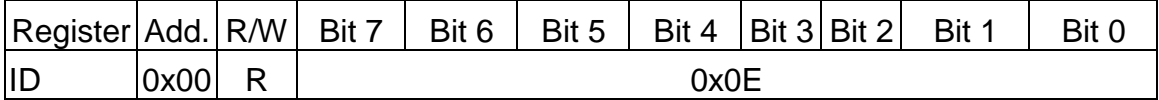

The ID register is read only and its value is fixed as 0x0E. User can check this register to identify I-8091 card or not.

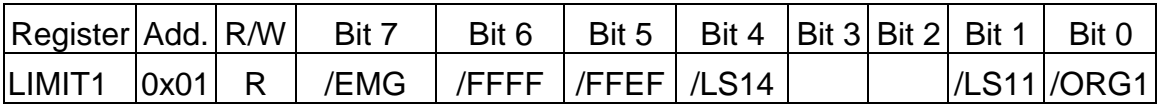

/ORG1 : original point limit switch of X-axis.

/LS11, /LS14 : limit switches of X-axis, which must be configured as chapter 2.4.1.

/EMG : emergency switch.

/FFEF : active low, indicate FIFO is empty.

/FFFF : active low, indicate FIFO is full.

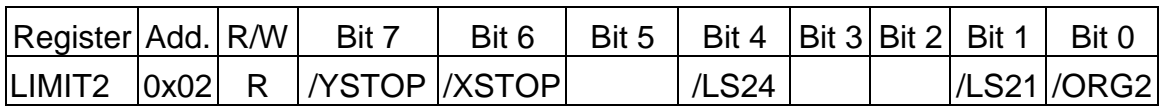

/ORG2 : original point switch of Y-axis.

/LS21, /LS24 : limit switches of Y-axis, which must be configured as chapter 2.4.1.

/XSTOP, /YSTOP : These signals indicate the operating situation of X, Y axis in CPU.

1 : busy, 0 : stop

The commands i8091\_WAIT\_X( ) and i8091\_WAIT\_Y( ) just to waiting for

'/XSTOP' or '/YSTOP' signal become to '0'.

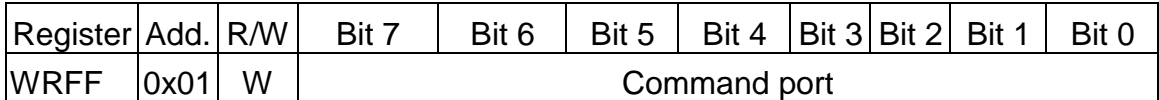

I-8091 driver will send motion command by way of this register. Please do not use this register to write any thing, or I-8091 will not operate properly.

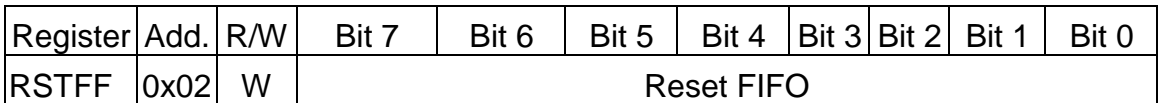

This register is used to reset FIFO for clear all of commands pending in the FIFO buffer.

## **2.3 LED Indicator**

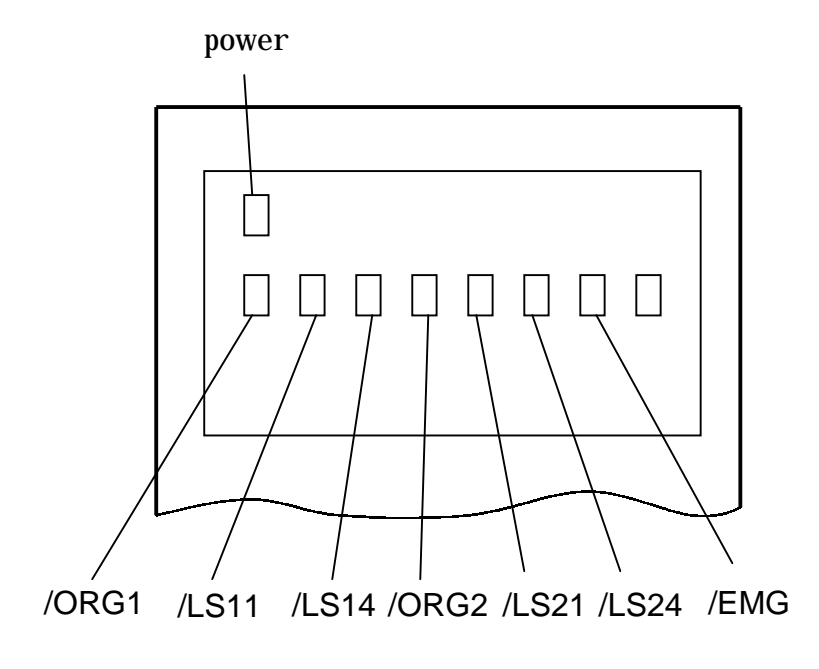

Fig.(4) I-8091 LED indicator

Where

/ORG1: X-axis's original limit switch for machine home position.

/LS11, /LS14 : X-axis's negative and positive limit switches.

/ORG2: Y-axis's original limit switch for machine home position.

/LS21, /LS24 : Y-axis's negative and positive limit switches.

/EMG : system's emergency signal input.

# **2.4 Hardware Configuration**

## **2.4.1 Limit switch configuration**

Because the profile generation and protection is executed by the CPU on I-8091 card, the limit switches must configure as following diagram. The motion command just can work properly.

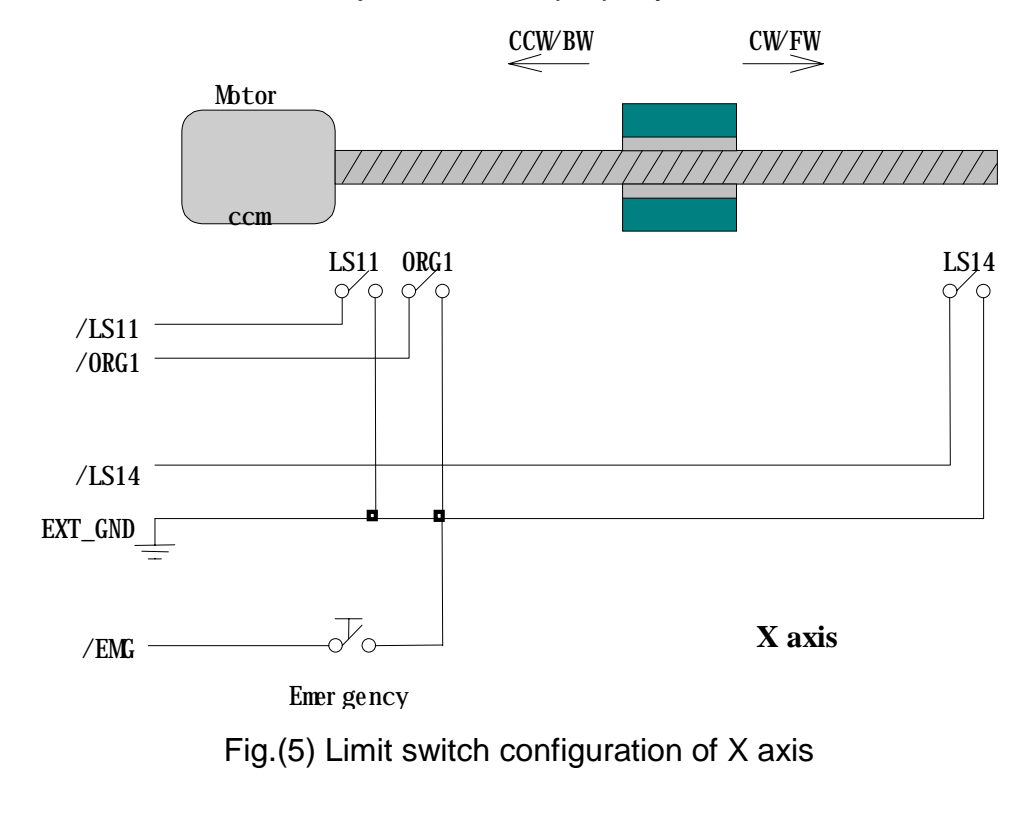

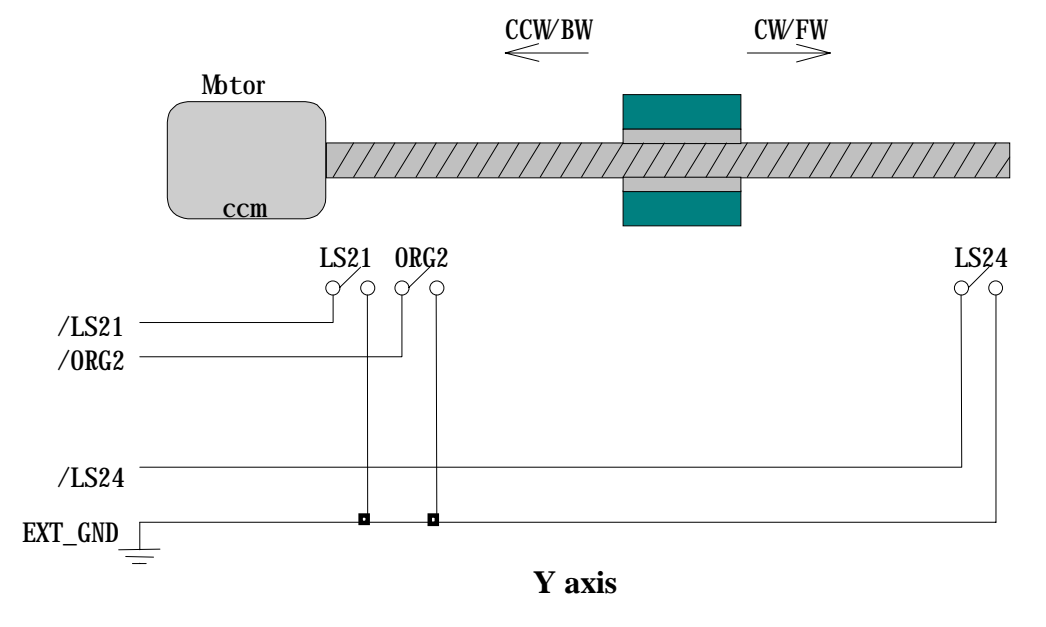

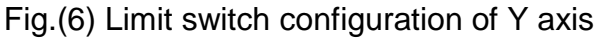

http://www.icpdas.com 2-11 2-11 ICPDAS

# **2.4.2 Output pulse mode configuration**

I-8091 card provide two kind output method.

(a) CW/CCW mode

(b) Pulse/Direction mode

The command i8091\_SET\_MODE(cardNo, modeX, modeY) provide parameters CW\_CCW (0) and PULSE\_DIR (1) to define output pulse mode.

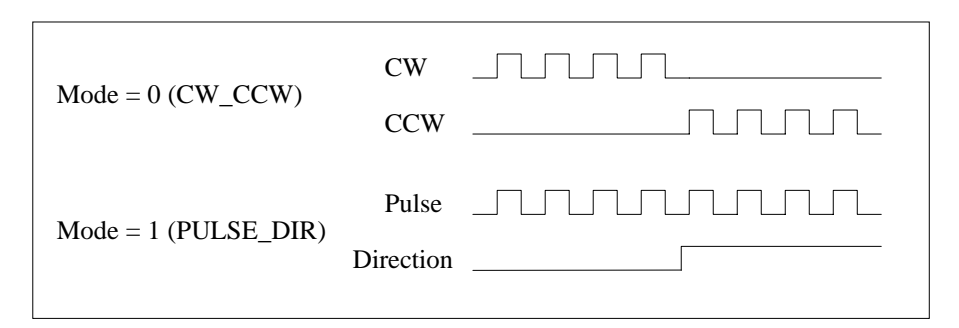

Fig.(7) Output pulse mode

# **2.4.3 Direction configuration**

Sometimes, the output direction of X-axis, Y-axis is not in the desired direction due to the motor's connection or gear train. It is recommended to unify the output direction as shown in Figure(5)(6). The CW/FW direction is defined as toward outside from motor and the CCW/BW direction is defined as toward inside to motor. The i8091\_SET\_DEFDIR(cardNo, defdirX, defdirY) command provides parameters NORMAL DIR (0) and REVERSE DIR (1) to define the rotating direction of motor.

# **2.4.4 Turn Servo ON/OFF (Hold ON/OFF)**

To turn servo motor into servo ON(OFF) state, or turn stepping motor into hold ON(OFF) state, the command i8091 SET SERVO ON(cardNo, sonX, sonY) provide parameters ON (1) and OFF (0) to turn ON or OFF.

# **2.4.5 Automatic protection**

The I-8091 card has a automatic protected system.

(a) If X-aixs command is executing and moving toward CW/FW direction,

http://www.icpdas.com 2-12 2012 2012 2012 2013

X-axis will immediately stop when LS14 is touched. To release this protection as long as X-axis move toward CCW/BW direction.

- (b) If X-aixs command is executing and moving toward CCW/BW direction, X-axis will immediately stop when LS11 is touched. To release this protection as long as X-axis move toward CW/FW direction.
- (c) If Y-aixs command is executing and moving toward CW/FW direction, Y-axis will immediately stop when LS24 is touched. To release this protection as long as Y-axis move toward CCW/BW direction.
- (d) If Y-aixs command is executing and moving toward CCW/BW direction, Y-axis will immediately stop when LS21 is touched. To release this protection, as long as Y-axis move toward CW/FW direction.
- (e) If the signal of the emergency limit switch /EMG was found in CPU firmware, all motion will be terminated and stop.

## **2.4.6 Set limit switch as normal close condition**

The limit switches /EMG, /LS11, /LS14, /LS21, /LS24, /ORG1, /ORG2 is initially normal open condition, that is, these signal is active when connect it to ground. In industrial application, it might be recommended normal close condition, that is, these signal is active when open from ground.

The i8091 SET NC(cardNo, sw) command can be set sw=0 (default), for normal open condition. When set sw=1, for normal close condition.

# **2.5 Connection**

## **2.5.1 Pin assignment of connector CN2**

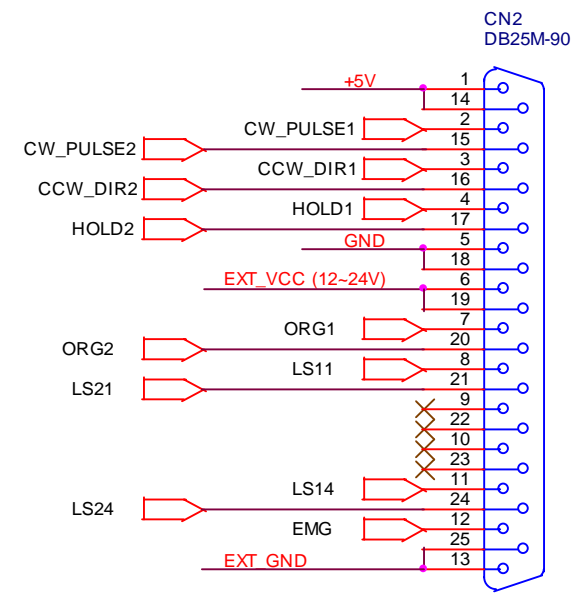

Fig.(8) CN2 connector

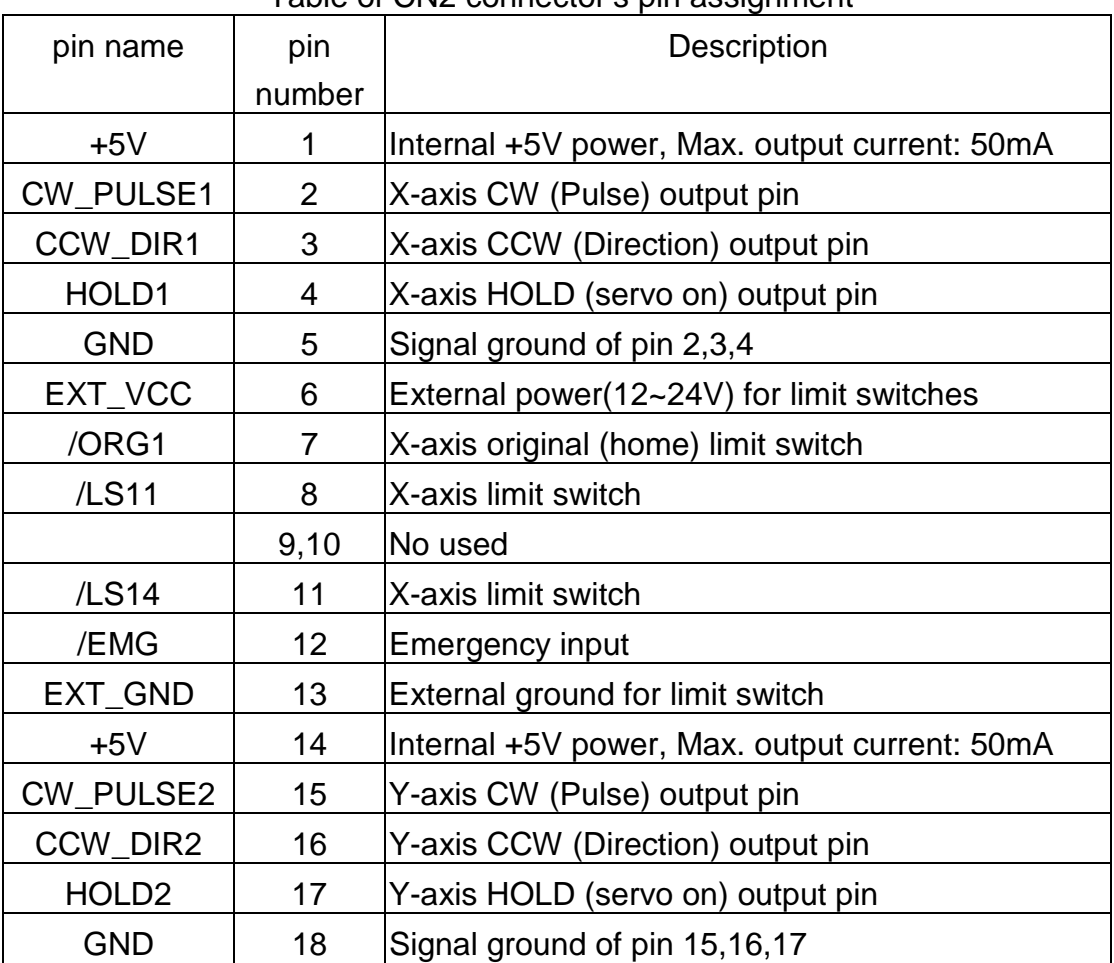

## Table of CN2 connector's pin assignment

http://www.icpdas.com 2-14 2-14

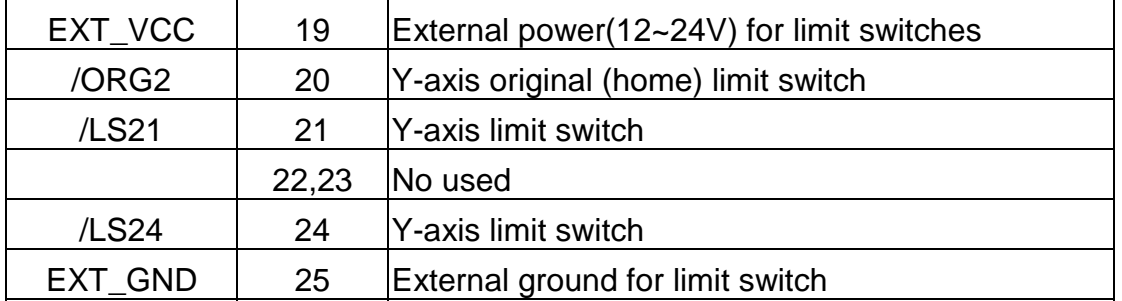

## **2.5.2 The internal circuit of CW\_PULSE, CCW\_DIR, HOLD**

When output these signal as 1, it can source 15mA(max.). When output these signal as 0, it can sink 50mA(max.)

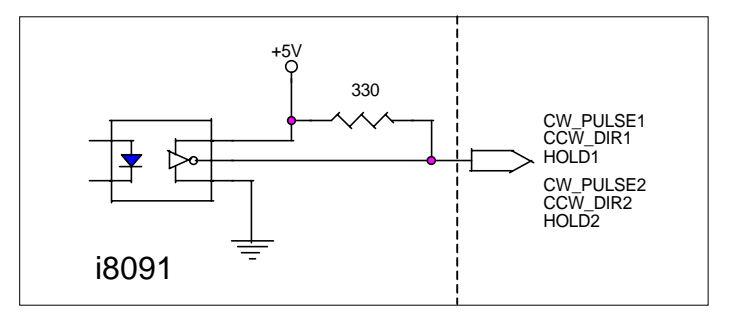

Fig.(9) internal circuit of pulse output pin

## **2.5.3 The internal circuit of limit switch input**

Initially, the limit switch inputs of I-8091 board are normal open (N.O.), the I-8091 board will automatic protect when limit switch pin connect to EXT GND. The user can use the command i8091 SET NC (cardNo, YES) to let those limit switch input as normal close condition at the beginning of the user's program.

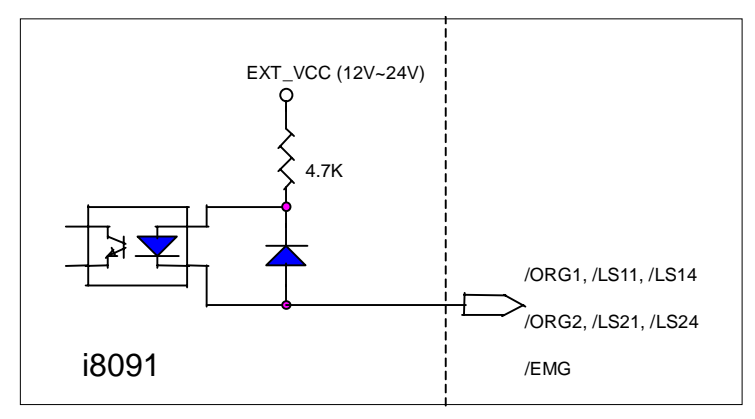

Fig.(10) internal circuit of limit switch input pin

http://www.icpdas.com 2-15 2-15 ICPDAS

## **2.5.4 Example of connection**

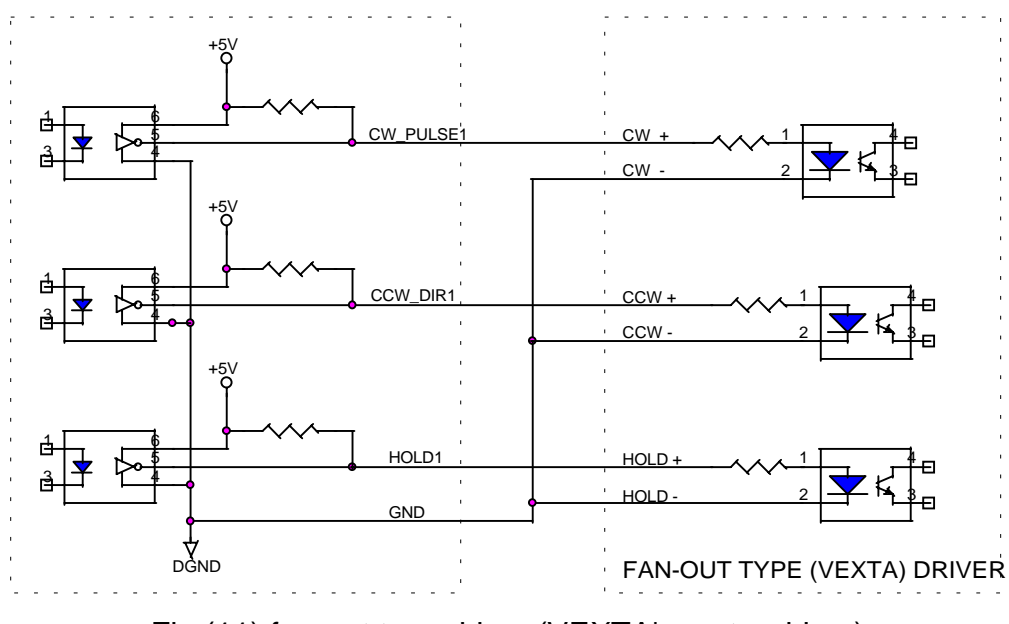

Fig.(11) fan-out type driver (VEXTA's motor driver)

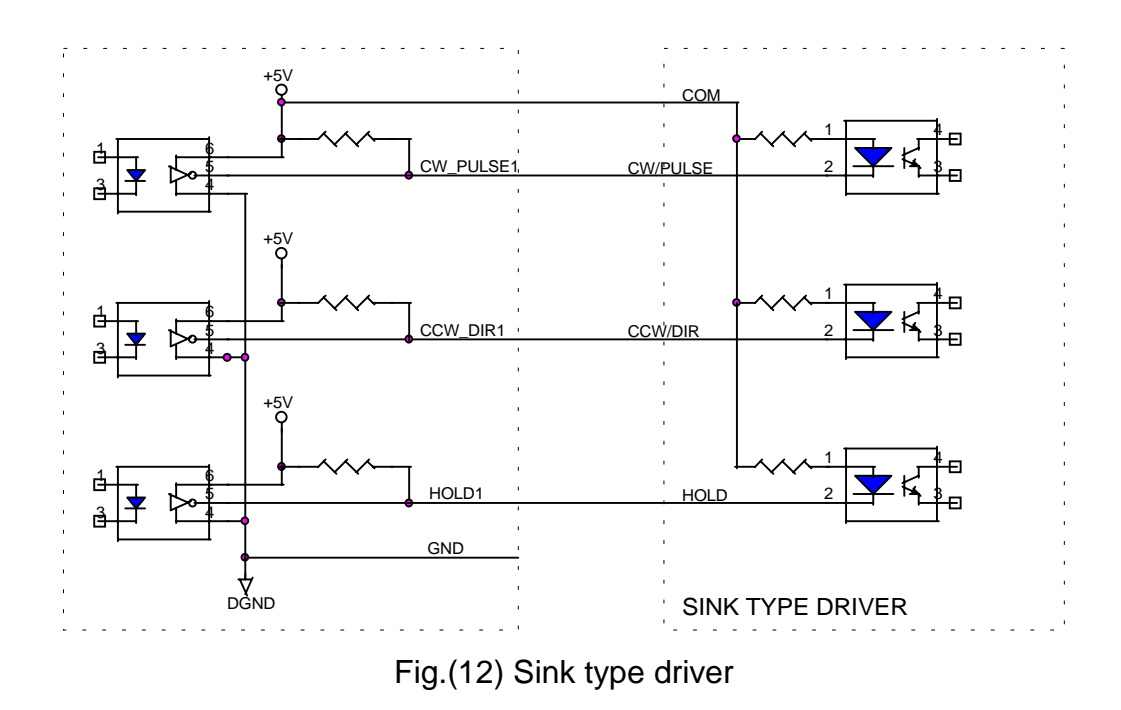

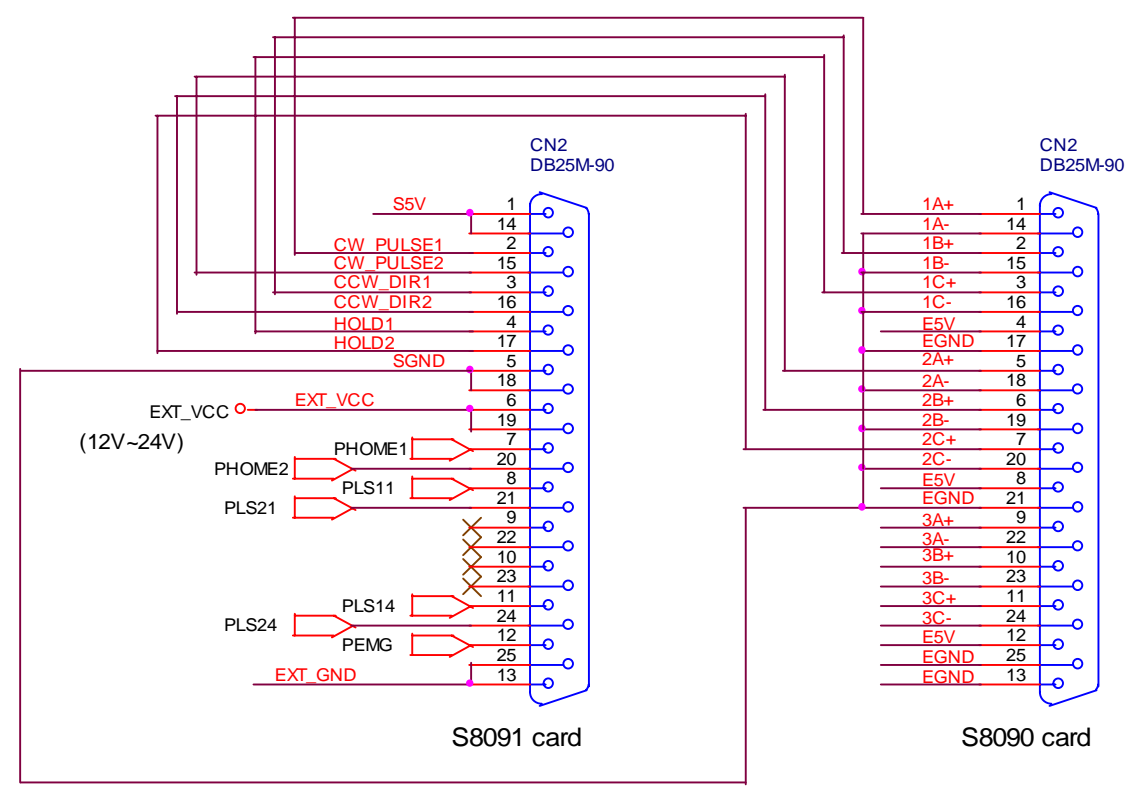

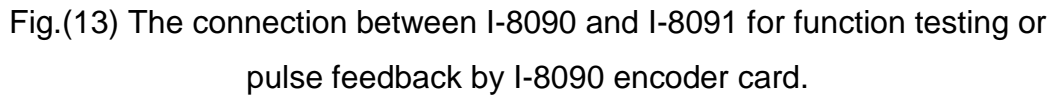

# **3. Software \_**

User's applications could be compiled under DOS Turbo/borland C/C++ environment. It should be include i8091.h and i8091.LIB to compile the target execution file. The execution files can be downloaded under I-8000 main system (execute 7188x.exe), and then run the target execution file as under PC system. About the I-8000's resource or environment, please refer to the manual of I-8000 system or its software programming guide.

The following section will introduce the I-8091's functions and examples.

## **3.1 Functions**

## **Constants**

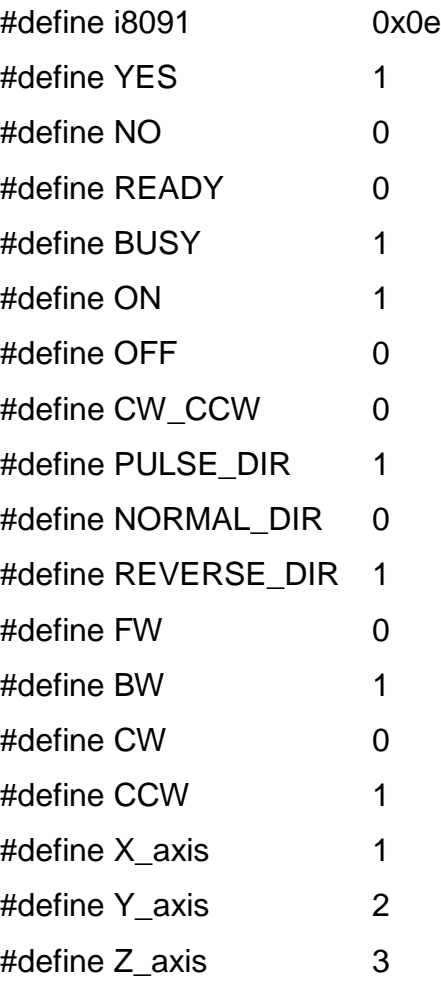

I-8091 card is a automatic protected system.

(a)If X-aixs command is executing and moving toward CW/FW direction, X-axis will immediately stop when LS14 is touched. To release this protection as long as X-axis move toward CCW/BW direction.

http://www.icpdas.com 2-18 2-18 ICPDAS

- (b)If X-aixs command is executing and moving toward CCW/BW direction, X-axis will immediately stop when LS11 is touched. To release this protection as long as X-axis move toward CW/FW direction.
- (c) If Y-aixs command is executing and moving toward CW/FW direction, Y-axis will immediately stop when LS24 is touched. To release this protection as long as Y-axis move toward CCW/BW direction.
- (d) If Y-aixs command is executing and moving toward CCW/BW direction, Y-axis will immediately stop when LS21 is touched. To release this protection, as long as Y-axis move toward CW/FW direction.

# **3.1.1 Setting commands**

## **(1) unsigned char i8091\_REGISTRATION(unsigned char cardNo,**

#### **unsigned int address);**

In order to distinguish more than one I-8091 card in I-8000 platform, the I-8091 cards should be registrated before using it. This command will assign a card number="cardNo" to I-8091 card address="address" . If there is not I-8091 at the given address, this command will return "NO". cardNo : board number 0~19.

address : select the address as well as hardware selected in chapter 2.1.

**return NO** : board not exist

**YES** : board exist

Example:

i8091\_REGISTRATION(1, 0x080);

## **(2) i8091\_RESET\_SYSTEM( unsigned char cardNo )**

To reset I-8091 card, this command will terminate the running command in I-8091 card. User can use this command as software emergency stop. i8091 RESET SYSTEM command also will clear all of setting, so, all I-8091 card's parameter should be set again. cardNo : board number 0~19.

## **(3) i8091\_SET\_VAR(unsigned char cardNo,**

**unsigned char DDA\_cycle, unsigned char Acc\_Dec, unsigned int Low\_Speed, unsigned int High\_Speed)**

to set DDA cycle, accelerating/decelerating speed, low speed and high speed value.

cardNo : board number 0~19.

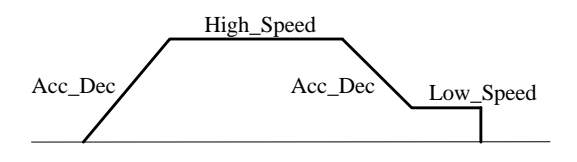

#### Restriction:

 $1 \leq DDA_{\text{cycle}} \leq 254$  $1 \leq Acc \_Dec \leq 200$  $1 \leq Low\_Speed \leq 200$  $Low\_Speed \le High\_Speed \le 2047$ *Low\_Speed >= Acc\_Dec* default value  $DDA$  cycle = 10 Acc $Dec = 1$ Low  $Speed = 10$ High  $Speed = 100$ 

#### Example:

i8091\_SET\_VAR(1, 5, 2, 10, 150);

#### where

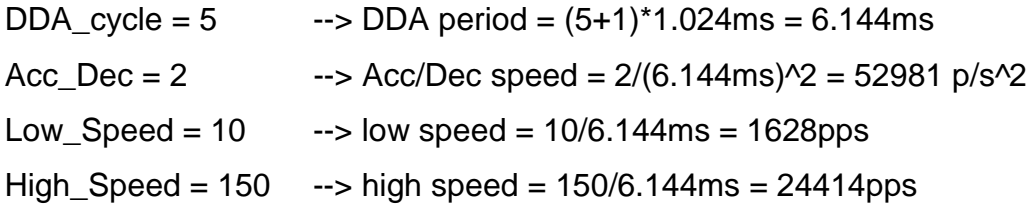

### **(4) i8091\_SET\_DEFDIR(unsigned char cardNo,**

#### **unsigned char defdirX,**

#### **unsigned char defdirY)**

Sometimes, the output direction of X-axis, Y-axis is undesired direction due to the motor's connection or gear train. In oder to unify the output direction as shown in Fig.(5) and Fig.(6). Where CW/FW direction is defined as toward outside from motor, CCW/BW direction is defined as toward inside from motor. i8091\_SET\_DEFDIR( ) command provide parameters to define the rotating direction of motor.

cardNo : board number 0~19.

defdirX : X axis direction definition

defdirY : Y axis direction definition

#### 0 : NORMAL\_DIR

1 : REVERSE\_DIR

#### **(5) i8091\_SET\_MODE(unsigned char cardNo,**

# **unsigned char modeX,**

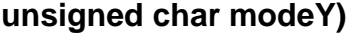

I-8091 card provide two kind output method.

cardNo : board number 0~19.

modeX : X axis output mode

modeY : Y axis output mode

0 : CW\_CCW CW/CCW mode

1 : PULSE\_DIR Pulse/Direction mode

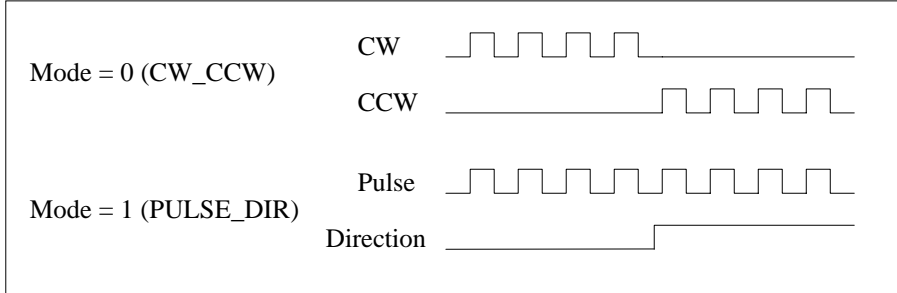

Example:

i8091\_SET\_MODE(1,CW\_CCW, PULSE\_DIR);

#### **(6) i8091\_SET\_SERVO\_ON(unsigned char cardNo,**

### **unsigned char sonX, unsigned char sonY)**

To turn servo motor into servo ON(OFF) state, or turn stepping motor into hold ON(OFF) state.

cardNo : board number 0~19.

sonX : X axis servo/hold on switch

sonY : Y axis servo/hold on switch

- 1 : ON
- $0:$  OFF

### **(7) i8091\_SET\_NC(unsigned char cardNo, unsigned char sw);**

To set all of the following limit switches as N.C.(normal close) or N.O.(normal open). If set as N.O., those limit switches are active low. If

http://www.icpdas.com 2-22 ICPDAS

set as N.C., those limit switches are active high. The auto-protection will automatically change the judgement whatever it is N.O. or N.C..

Limit switches: ORG1, LS11, LS14, ORG2, LS21, LS24, EMG.

cardNo : card number 0~19.

sw: 0(NO) normal open (default).

1(YES) normal close.

# **3.1.2 Stop Commands**

### **(8) i8091\_STOP\_X(unsigned char cardNo)**

to stop X axis. cardNo : board number 0~19.

## **(9) i8091\_STOP\_Y(unsigned char cardNo)**

to stop Y axis. cardNo : board number 0~19.

### **(10) i8091\_STOP\_ALL(unsigned char cardNo)**

to stop X, Y axis immediatly.

cardNo : board number 0~19.

This command will clear all of commands pending in the FIFO.

The i8091\_RESET\_SYSTEM can be used as software emergency stop. The i8091\_RESET\_SYSTEM command will terminate the running command and clear all of setting, so, all I-8091 card's parameter should be set again after call i8091\_RESET\_SYSTEM command.

## **(11) i8091\_EMG\_STOP(unsigned char cardNo);**

This function is the same as i8091\_STOP\_ALL(), but i8091\_ EMG\_STOP() only can be used in interrupt routine.

cardNo : card number 0~19.

This command will clear all of commands pending in the FIFO.

The i8091 RESET SYSTEM can be used as software emergency stop. The i8091\_RESET\_SYSTEM command will terminate the running command and clear all of setting, so, all I-8091 card's parameter should be set again after call i8091 RESET SYSTEM command.

## **3.1.3 Simple motion commands**

## **(12) i8091\_LSP\_ORG(unsigned char cardNo,**

## **unsigned char DIR, unsigned char AXIS)**

Low speed move , and stop when **ORG1/ORG2** limit switch is touched. cardNo : board number 0~19.

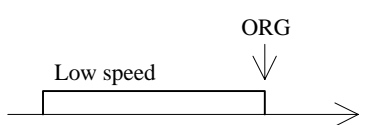

Example:

 i8091\_LSP\_ORG(1, CCW, X\_axis); i8091\_LSP\_ORG(1, CCW, Y\_axis);

# **(13) i8091\_HSP\_ORG(unsigned char cardNo, unsigned char DIR,**

### **unsigned char AXIS)**

High speed move , and stop when **ORG1/ORG2** limit switch is touched. cardNo : board number 0~19.

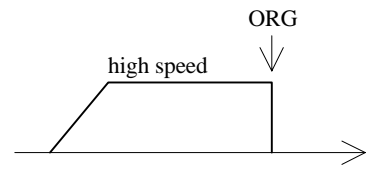

Example:

 i8091\_HSP\_ORG(1, CCW, X\_axis); i8091\_HSP\_ORG(1, CCW, Y\_axis);

## **(14) i8091\_LSP\_PULSE\_MOVE(unsigned char cardNo,**

**unsigned char AXIS, long pulseN)**

Low speed move #pulseN

cardNo : board number 0~19.

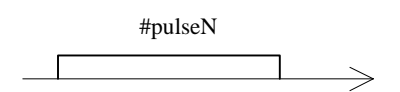

Example:

i8091\_LSP\_PULSE\_MOVE(1, X\_axis, 20000);

http://www.icpdas.com 2-25 2012 1CPDAS

 i8091\_LSP\_PULSE\_MOVE(1, X\_axis, -2000); i8091\_LSP\_PULSE\_MOVE(1, Y\_axis, 20000); i8091\_LSP\_PULSE\_MOVE(1, Y\_axis, -2000);

where

when pulseN>0, move toward CW/FW direction when pulseN<0, move toward CCW/BW direction

# **(15) i8091\_HSP\_PULSE\_MOVE(unsigned char cardNo, unsigned char AXIS, long pulseN)**

High speed move #pulseN.

cardNo : board number 0~19.

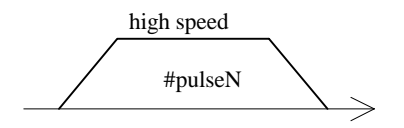

Example:

 i8091\_HSP\_PULSE\_MOVE(1, X\_axis, 20000); i8091\_HSP\_PULSE\_MOVE(1, X\_axis, -2000); i8091\_HSP\_PULSE\_MOVE(1, Y\_axis, 20000); i8091\_HSP\_PULSE\_MOVE(1, Y\_axis, -2000);

where

when pulseN>0, move toward CW/FW direction when pulseN<0, move toward CCW/BW direction

# **(16) i8091\_LSP\_MOVE(unsigned char cardNo, unsigned char DIR, unsigned char AXIS)**

Low speed move toward direction DIR. It can be stop by i8091\_STOP\_X or i8091\_STOP\_Y or i8091\_STOP\_ALL command. cardNo : board number 0~19.

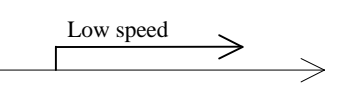

Example:

 i8091\_LSP\_MOVE(1, CW, X\_axis); getch( ); i8091\_STOP\_X(1); i8091\_LSP\_MOVE(1, CCW, Y\_axis); getch( ); i8091\_STOP\_Y(1);

## **(17) i8091\_HSP\_MOVE(unsigned char cardNo,**

#### **unsigned char DIR, unsigned char AXIS)**

High speed move toward direction DIR. It can be stop by i8091\_STOP\_X or i8091\_STOP\_Y or i8091\_STOP\_ALL command. cardNo : board number 0~19.

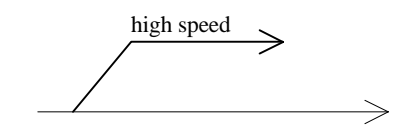

Example:

```
 i8091_HSP_MOVE(1, CW, X_axis);
 getch( );
 i8091_STOP_X(1);
 i8091_HSP_MOVE(1, CCW, Y_axis);
 getch( );
 i8091_STOP_Y(1);
```
# **(18) i8091\_CSP\_MOVE(unsigned char cardNo, unsigned char dir, unsigned char axis, unsigned int move\_speed)**

This command will accelerate/decelerate the selected axis's motor to the "move speed". This command can be continuously send to I-8091 to dynamicly change speed. The rotating motor can be stop by the command i8091\_STOP\_X(), i8091\_STOP\_Y(), i8091\_STOP\_ALL(), or i8091\_SLOW\_STOP(). cardNo : board number 0~19. axis : selected axis. 1 : X axis

2 : Y axis

dir : moving direction.

0 : CW

1 : CCW

 $0 <$  move\_speed  $\leq$  2040

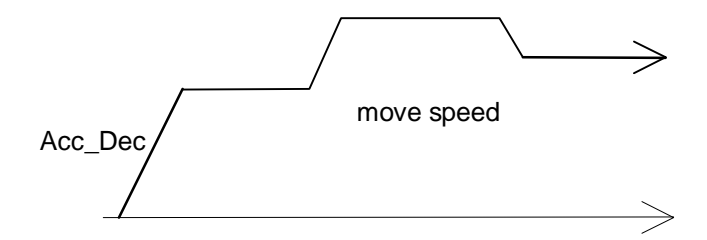

Example:

 i8091\_CSP\_MOVE(1, CW, X\_axis, 10); delay(10000); i8091\_CSP\_MOVE(1, CW, X\_axis, 20); delay(10000); i8091\_CSP\_MOVE(1, CW, X\_axis, 30); delay(10000);

### **(19) i8091\_SLOW\_DOWN(unsigned char cardNo, unsigned char AXIS)**

to decelerate to slow speed until i8091\_STOP\_X( ) or i8091\_STOP\_Y() or i8091\_STOP\_ALL is executed.

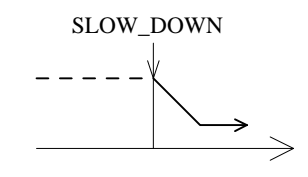

Example:

i8091\_HSP\_MOVE(1, CW, X\_axis);

http://www.icpdas.com 2-28 2-28 ICPDAS

 getch( ); i8091\_SLOW\_DOWN(1, X\_axis); getch( ); i8091\_STOP\_X(1);

### **(20) i8091\_SLOW\_STOP(unsigned char cardNo, unsigned char AXIS)**

to decelerate to stop.

cardNo : board number 0~19.

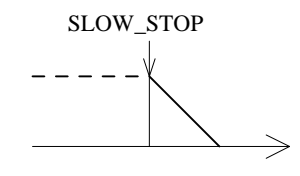

Example:

 i8091\_HSP\_MOVE(1, CW, Y\_axis); getch( );

i8091\_SLOW\_STOP(1, Y\_axis);

## **3.1.4 Interpolation commands**

## **(21) i8091\_INTP\_PULSE(unsigned char cardNo, int Xpulse, int Ypulse)**

This command will move a short distance (interpolation short line) in X-Y plane. This command provided a method for user to generate an arbitrary curve in X-Y plane.

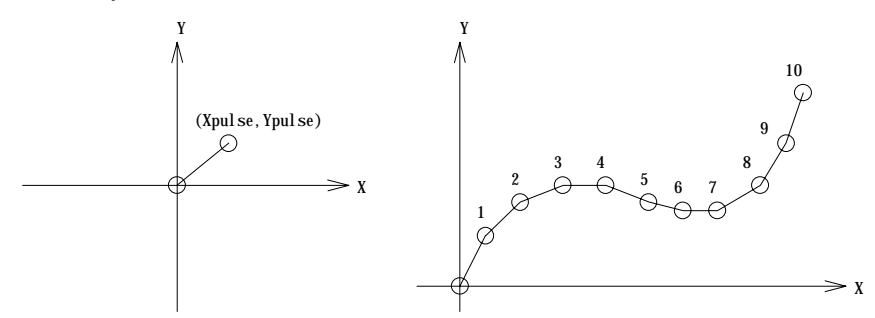

cardNo : board number 0~19.

Restriction:

−≤ ≤ 2047 2047 # *Xpulse*

−≤ ≤ 2047 2047 #*Ypulse*

Example:

 i8091\_INTP\_PULSE(1,20,20); i8091\_INTP\_PULSE(1,20,13); i8091\_INTP\_PULSE(1,20,7); i8091\_INTP\_PULSE(1,20,0); i8091\_INTP\_PULSE(1,15,-5);

## **(22) i8091\_INTP\_LINE(unsigned char cardNo, long Xpulse, long Ypulse)**

This command will move a long distance (interpolation line) in X-Y plane. The CPU on I-8091 card will generate a trapezoidal speed profile of X-axis and Y-axis, and execute interpolation by way of DDA chip.

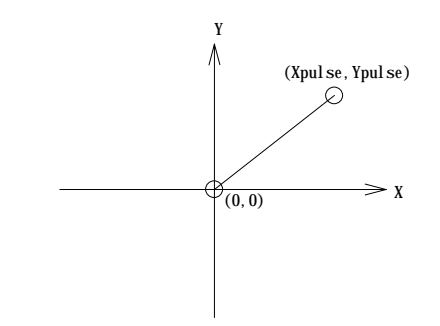

cardNo : board number 0~19.

http://www.icpdas.com 2-30 2-30 ICPDAS

Restriction:

−≤ ≤ 524287 524287 # *Xpulse*

−≤ ≤ 524287 524287 #*Ypulse*

Example:

i8091\_INTP\_LINE(1,2000,-3000);

i8091\_INTP\_LINE(1,-500,200);

# **(23) i8091\_INTP\_LINE02(unsigned char cardNo, long x, long y , unsigned int speed**

 **, unsigned char acc\_mode)**

This command will move a long interpolation line in X-Y plane. Host will automaticly generate a trapezoidal speed profile of X-axis and Y-axis by state-machine-type calculation method. The **i8091\_INTP\_LINE02()** only set parameters into the driver. User can directly call the **do { } while**

**(i8091\_INTP\_STOP( ) !=READY)** to execute the computing entity.

cardNo : board number 0~19.

speed : 0~2040

acc\_mode: 0: enable acceleration and deceleration profile

1: disable acceleration and deceleration profile

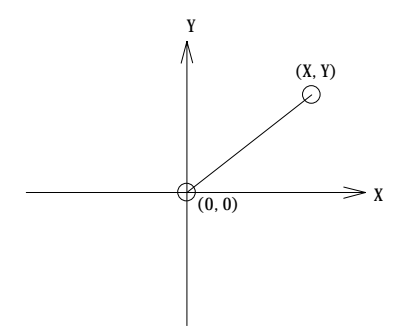

Example:

i8091\_INTP\_LINE02(CARD1,1000,1000,100,0);

do { } while( i8091\_INTP\_STOP()!=READY) ; //call state machine

# **(24) i8091\_INTP\_CIRCLE02(unsigned char cardNo, long x, long y, unsigned char dir, unsigned int speed, unsigned char acc\_mode)**

This command will generate an interpolation circle in X-Y plane. Host will

automaticly generate a trapezoidal speed profile of X-axis and Y-axis by state-machine-type calculation method. The **i8091\_INTP\_CIRCLE02()** only set parameters into the driver. User can directly call the **do { } while (i8091\_INTP\_STOP( ) !=READY)** to execute the computing entity.

cardNo : board number 0~19.

- x, y : center point of circle relate to present position.
- dir : moving direction.
	- $0:$  CW

1 : CCW

speed : 0~2040

acc\_mode: 0: enable acceleration and deceleration profile

1: disable acceleration and deceleration profile

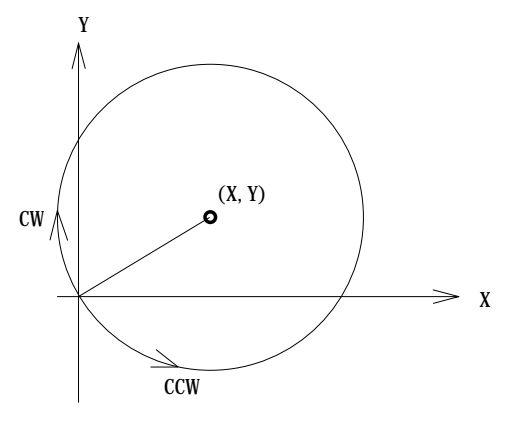

where r adius =  $sqrt(X^2 + Y^2)$ 

Example:

i8091\_INTP\_CIRCLE02(CARD1,2000,2000,100,0);

do { } while( i8091\_INTP\_STOP()!=READY) ; //call state machine

# **(25) i8091\_INTP\_ARC02(unsigned char cardNo, long x, long y, long R, unsigned char dir, unsigned int speed, unsigned char acc\_mode)**

This command will generate an interpolation arc in X-Y plane. Host will automaticly generate a trapezoidal speed profile of X-axis and Y-axis by state-machine-type calculation method. The **i8091\_INTP\_ARC02()** only set parameters into the driver. User can directly call the **do { } while (i8091 INTP STOP() !=READY)** to execute the computing entity. cardNo : board number 0~19.

- x, y : end point of arc relate to present position.
- R : radius of arc.
	- if R>0 , the arc < 180degree
	- if  $R < 0$ , the arc  $> 180$  degree
- dir : moving direction.
	- $0 : CW$
	- 1 : CCW

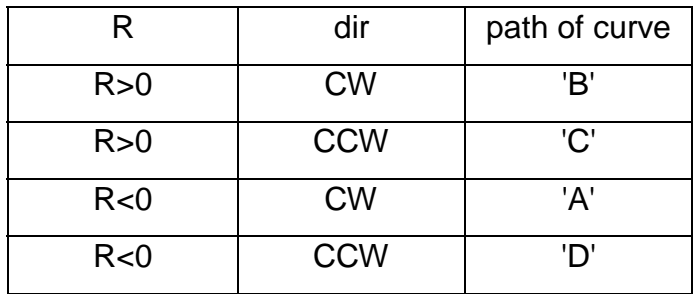

speed : 0~2040

acc\_mode: 0: enable acceleration and deceleration profile

1: disable acceleration and deceleration profile

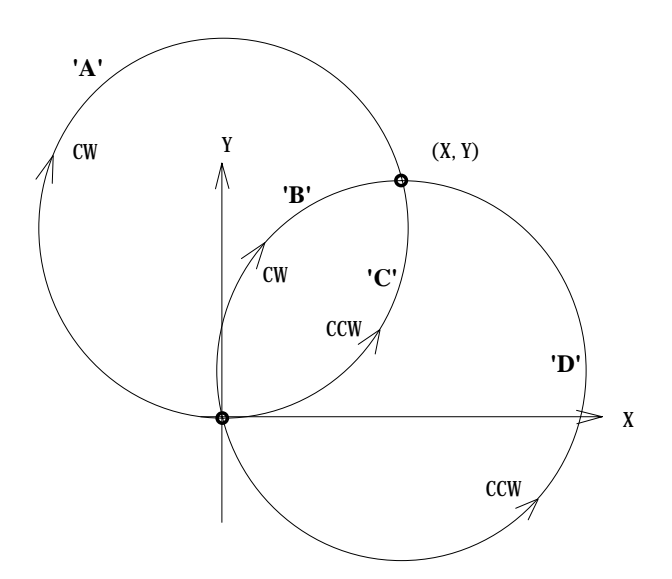

Restriction:

$$
-2^{32} + 1 \leq \# x \leq 2^{32} - 1
$$
  
\n
$$
-2^{32} + 1 \leq \# y \leq 2^{32} - 1
$$
  
\n
$$
-2^{32} + 1 \leq \# R \leq 2^{32} - 1
$$
  
\n
$$
R \geq \frac{\sqrt{x^2 + y^2}}{2}
$$

http://www.icpdas.com 2-33 ICPDAS

Example:

i8091\_INTP\_ ARC02(1,2000,-2000,2000,CW,100,0);

do { } while( i8091\_INTP\_STOP()!=READY) ; //call state machine

## **(26) unsigned char i8091\_INTP\_STOP()**

The above 3 state-machine-type interpolation commands **i8091\_INTP\_LINE02()**, **i8091\_INTP\_CIRCLE02()** and **i8091\_INTP\_ARC02()** must use **i8091\_INTP\_STOP()** simultaneously. The state-machine-type interpolation commands are only set parameters into the driver. The computing entity is in **i8091\_INTP\_STOP().**

This command will compute the interpolation profile. It will return READY(0) for interpolation command completed. And retrun BUSY(1) for not yet complete.

# **3.1.5 Others**

## **(27) unsigned char i8091\_LIMIT\_X(unsigned char cardNo)**

to request the condition of X-axis limit switches

cardNo : board number 0~19.

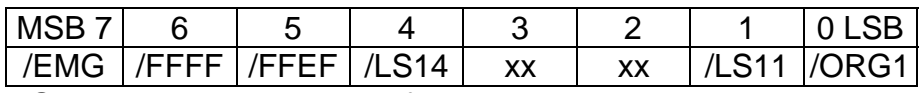

/ORG1 : original point switch of X-axis, low active.

/LS11, /LS14 : limit switches of X-axis, low active, which must be

configured as Fig.(5).

/EMG : emergency switch, low active.

/FFEF : active low, FIFO is empty

/FFFF : active low, FIFO is full

Example:

unsigned char limit1;

 $limit1 = i8091$  LIMIT  $X(1)$ ;

## **(28) unsigned char i8091\_LIMIT\_Y(unsigned char cardNo)**

to request the condition of Y-axis limit switches

cardNo : board number 0~19.

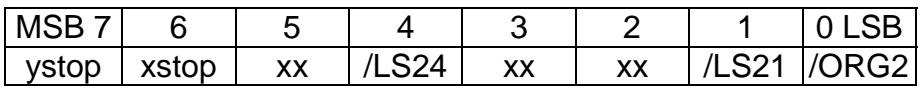

/ORG2 : original point switch of Y-axis, low active.

/LS21, /LS24 : limit switches of Y-axis, low active, which must be

configured as Fig.(6).

xstop: 1:indicate X-axis is stop

ystop: 1:indicate Y-axis is stop

Example:

unsigned char limit2;

 $limit2 = i8091$  LIMIT  $Y(1)$ ;

## **(29) i8091\_WAIT\_X(unsigned char cardNo)**

to wait X-axis going to STOP state.

cardNo : board number 0~19.

### **(30) i8091\_WAIT\_Y(unsigned char cardNo)**

to wait Y-axis going to STOP state.

cardNo : board number 0~19.

## **(31) unsigned char i8091\_IS\_X\_STOP(unsigned char cardNo)**

To check whether X axis is STOP or not.

**Return value**  $0 (NO) : not yet stop$ 1 (YES) : stop

### **(32) unsigned char i8091\_IS\_Y\_STOP(unsigned char cardNo)**

To check whether Y axis is STOP or not.

**Return value** 0 (NO) : not yet stop

1 (YES) : stop

## **3.2 Start up and end of program**

#### **Start up program**

When you are going to use I-8091 card, there are some commands must be implement in previous.

#### **i8091\_REGISTRATION(CARD1,0x80)**

set CARD1 address, (where CARD1=1)

#### **i8091\_RESET\_SYSTEM(CARD1);**

reset system

#### **i8091\_SET\_VAR(CARD1, DDA, AD, LSP, HSP);**

set DDA cycle, accelerating/decelerating speed, low speed and high speed value

#### **i8091\_SET\_DEFDIR(CARD1, xdir, ydir);**

define direction.

#### **i8091\_SET\_MODE(CARD1, xmode, ymode);**

define output mode.

#### **i8091\_SET\_SERVO\_ON(CARD1, xson, yson);**

set servo ON/OFF.

define output mode.

#### **i8091\_SET\_NC(CARD1, nc);**

To config limit switch as N.C. or N.O.

#### **end of program**

#### **i8091\_RESET\_SYSTEM(CARD1);**

To reset system

#### **Example**

//-----------------------------------------------------------------------------

```
-
#define CARD1 1
typedef struct {
  int address;
  unsigned char DDA,AD;
  unsigned int LSP,HSP;
  unsigned char xmode,ymode;
  unsigned char xdir,ydir;
  unsigned char xson,yson;
  unsigned char NCmode;
```

```
} i8091CardType;
i8091CardType card1;
//-------------------------------------------------------------------------
void main ()
{
     card1.address=PortAddress[i8091Slot];
   card1.DDA = 10;card1.AD = 5;
    card1.LSP = 5;card1.HSP = 100;
    card1.xmode = CW_CCW;
    card1.ymode = CW_CCW;
   card1.xdir = NORMAL_DIR;
    card1.ydir = NORMAL_DIR;
    card1.xson = ON;
     card1.yson = ON;
    card1.NCmode= OFF;
    i8091_REGISTRATION(CARD1, card1.address);
    i8091_RESET_SYSTEM(CARD1);
    i8091_SET_VAR(CARD1, card1.DDA, card1.AD, card1.LSP, card1.HSP);
    i8091 SET DEFDIR(CARD1, card1.xdir, card1.ydir);
     i8091_SET_MODE(CARD1, card1.xmode, card1.ymode);
     i8091_SET_SERVO_ON(CARD1, card1.xson, card1.yson);
     i8091_SET_NC(CARD1, card1.NCmode);
   Delay(100);
             .
             .
//--- end of program ----------------------------
   i8091_RESET_SYSTEM(CARD1);
}
```
# **4. Example**

## **4.1 Detect I-8091 card**

//--------------------------------------------------- // detect i8090,i8091,i8092 card //--------------------------------------------------- #include "8000.h" #include "s8090.h" #define i8090 0x0d #define i8091 0x0e #define i8092 0x0f #define NOCARD 0x00 #define MAX\_SLOT\_NO 8 unsigned int PortAddress[8]={0x080, 0x0a0, 0x0c0, 0x0e0, 0x140, 0x160, 0x180, 0x1a0}; //-------------------------------------------------- void main () { unsigned char slot,temp; for (slot=0; slot<MAX\_SLOT\_NO; slot++) { temp=inportb(PortAddress[slot]); switch (temp) { case i8090: //i8090 3-axis encoder card Print("Slot %d = i8090\r\n",SlotNum); return i8090; case i8091: //i8091 2-axis stepping card Print("Slot %d = i8091\r\n",SlotNum); return i8091; case i8092: //i8092 Print("Slot %d = i8092\r\n",SlotNum);

```
return i8092;
    default:
         Print("Slot %d = No Card\r\n", SlotNum);
         return NOCARD;
   };
   Delay(500);
  };
}
```
#### **4.2 Example: DEMO.cpp**

```
//---------------------------------------------------------------------------
// demo.cpp for I-8091 card
//
// This program can test all of following command
// ----------------------I-8091 testing kit-----------------------------------
// (0)Exit (A)i8091_IS_X_STOP (K)i8091_CSP_MOVE
// (1)i8091_RESET_SYSTEM (B)i8091_IS_Y_STOP (L)i8091_SLOW_DOWN
// (2)i8091_SET_VAR (C)i8091_LIMIT_X (M)i8091_SLOW_STOP
// (3)i8091_SET_DEFDIR (D)i8091_LIMIT_Y (N)i8091_INTP_PULSE
// (4)i8091_SET_MODE (E)i8091_LSP_ORG (O)i8091_INTP_LINE
// (5)i8091_SET_SERVO_ON (F)i8091_HSP_ORG (P)i8091_INTP_LINE02
// (6)i8091_SET_NC (G)i8091_LSP_PULSE_MOVE (Q)i8091_CIRCLE02
// (7)i8091_STOP_X (H)i8091_HSP_PULSE_MOVE (R)i8091_ARC02
// (8)i8091_STOP_Y (I)i8091_LSP_MOVE (S)User Define Testing
// (9)i8091_STOP_ALL (J)i8091_HSP_MOVE
//
// The output pulse amount can be monitored from i8090 card. When directly
// connect the CW/PULSE, CCW/DIR of i8091 to i8090. The encoder value
// can be shown on the LED display. Its format as following.
// ex: 0.2 1 2 8 : X-axis encoder value
// 5 3.4 0 2 : Y-axis encoder value
// 1 0 0.1 0 : Z-axis encoder value
// the dot(.) stands for which axis.
//--------------------------------------------------------------------
```
## **4.3 Example:DEMO1.cpp**

```
//--------------------------------------------------------------------
// demo1.cpp for I-8091 card
//
// This a simple program to test I-8091 command
// i8091_INTP_LINE()
// i8091_INTP_LINE02()
//--------------------------------------------------------------------
```
Free Manuals Download Website [http://myh66.com](http://myh66.com/) [http://usermanuals.us](http://usermanuals.us/) [http://www.somanuals.com](http://www.somanuals.com/) [http://www.4manuals.cc](http://www.4manuals.cc/) [http://www.manual-lib.com](http://www.manual-lib.com/) [http://www.404manual.com](http://www.404manual.com/) [http://www.luxmanual.com](http://www.luxmanual.com/) [http://aubethermostatmanual.com](http://aubethermostatmanual.com/) Golf course search by state [http://golfingnear.com](http://www.golfingnear.com/)

Email search by domain

[http://emailbydomain.com](http://emailbydomain.com/) Auto manuals search

[http://auto.somanuals.com](http://auto.somanuals.com/) TV manuals search

[http://tv.somanuals.com](http://tv.somanuals.com/)